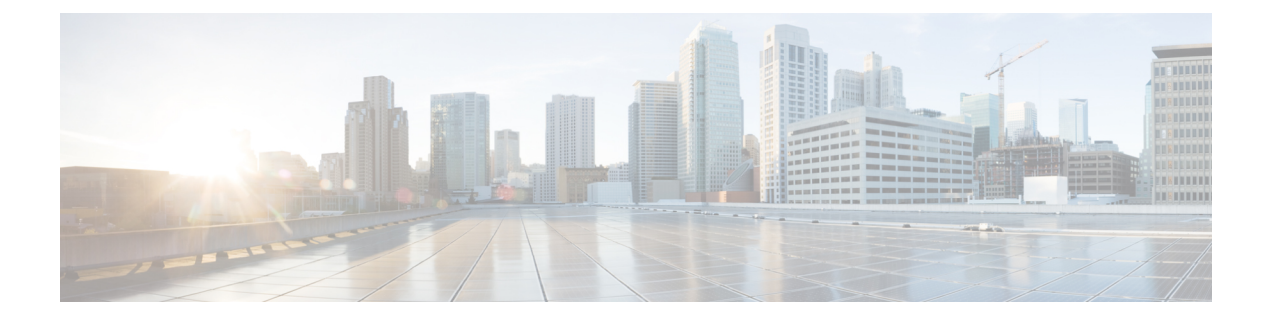

# トラブルシューティングの機能とサービス

この章では、UnifiedCommunications Managerの機能とサービスに関する一般的な問題の解決に 役立つ情報を提供します。

- [割り込みのトラブルシューティング](#page-0-0) (1 ページ)
- [コールバックのトラブルシューティング](#page-1-0) (2 ページ)
- [コール制御ディスカバリのトラブルシューティング](#page-4-0) (5 ページ)
- コール [パークのトラブルシューティング](#page-6-0) (7 ページ)
- Cisco Extension Mobility [のトラブルシューティング](#page-7-0) (8 ページ)
- Cisco Unified Communications Manager Assistant [のトラブルシューティング](#page-11-0) (12 ページ)
- Cisco Unified Mobility [のトラブルシューティング](#page-24-0) (25 ページ)
- Cisco Web Dialer [のトラブルシューティング](#page-26-0) (27 ページ)
- ダイレクト コール [パークのトラブルシューティング](#page-29-0) (30 ページ)
- [外部コール制御のトラブルシューティング](#page-31-0) (32 ページ)
- [ホットラインのトラブルシューティング](#page-35-0) (36 ページ)
- [即時転送のトラブルシューティング](#page-36-0) (37 ページ)
- [インターコムのトラブルシューティング](#page-37-0) (38 ページ)
- IPv6 [のトラブルシューティング](#page-40-0) (41 ページ)
- [論理パーティションのトラブルシューティング](#page-43-0) (44 ページ)
- DNS キャッシュが有効な SIP [のトラブルシューティング](#page-45-0) (46ページ)
- SAML シングル [サインオンのトラブルシューティング](#page-49-0) (50 ページ)

# <span id="page-0-0"></span>割り込みのトラブルシューティング

ここでは、割り込み機能に関する最も一般的な問題の解決方法について説明します。

# 症状

[割込み(Barge)] ソフトキーを押すと、IP Phone に「使用可能な会議ブリッジがありません (No Conference Bridge Available)」というメッセージが表示されます。

## 考えられる原因

相手の電話機の[電話の設定(Phone Configuration)] で[ビルトインブリッジ(Built In Bridge)] が適切に設定されていません。

## 修正処置

問題を解決するには、次の手順を実行します。

## 手順

- **1.** UnifiedCommunications Manager Administrationから、**[**デバイス(**Device**)**]** > **[**電話(**Phone**)**]** に移動し、「電話の検索 (Find the phone) 1をクリックして、問題がある電話機の電話機設 定を見つけます。
- **2.** [ビルトイン ブリッジ(Built In Bridge)] パラメータを [オン(On)] に設定します。
- **3.** [更新 (Update) ] をクリックします。
- **4.** 電話機をリセットします。

# <span id="page-1-0"></span>コールバックのトラブルシューティング

ここでは、コールバックが期待どおりに動作しない場合の症状、考えられる原因、推奨処置、 およびエラー メッセージについて説明します。

### 関連トピック

[コールバックのエラー](#page-3-0) メッセージ (4 ページ) コールバック ログ [ファイルの場所の特定](#page-4-1) (5 ページ) [コールバック使用時の問題](#page-1-1) (2 ページ)

# <span id="page-1-1"></span>コールバック使用時の問題

ここでは、問題、考えられる原因、推奨処置、および該当する場合はエラーメッセージについ て説明します。

# 電話機が鳴る前にユーザが **[**コールバック(**Callback**)**]** ソフトキーを押す。

# 症状

コール時に、電話機がまだ鳴っていないのに電話機に [コールバック(Callback)] ソフトキー が表示されることがあります。

# 考えられる原因

ユーザが [折返し(Callback)] ソフトキーを押すタイミングが適切でない可能性があります。

#### 修正処置

ユーザは呼び出し音またはビジー信号を聞いたあとで [折返し(Callback)] ソフトキーを押す 必要があります。間違ったタイミングでソフトキーを押すと、電話機にエラーメッセージが表 示されることがあります。

# **[**コールバック(**Callback**)**]** ソフトキーを押したあと、コールバックが発生する前に、 ユーザが電話機を取り外すかリセットする。

# 症状 **1**

[コールバック(Callback)]ソフトキーを押したあと、コールバックがアクティブになる前に、 発信側の電話機がリセットされます。

### 考えられる原因

ユーザが電話機をリセットしました。

### 修正処置 **1**

リセット後、発信側の電話機にはコールバックのアクティブ化ウィンドウは表示されないた め、発信者は、アクティブなコールバックサービスを表示するには[コールバック (Callback)] ソフトキーを押す必要があります。電話機でコールバック通知が発生します。

#### 症状 **2**

コールバックがアクティブになりましたが、着信側が対応可能になる前に発信側の電話機がリ セットされます。

## 考えられる原因

ユーザが電話機をリセットしました。

#### 修正処置 **2**

修正処置は必要ありません。着信側が対応可能になる前にリセットが発生する場合は、予期し たとおりにコールバックが発生します。

### 症状 **3**

コールバックがアクティブになったあとに発信側の電話機がリセットされましたが、リセット が完了する前に着信側が対応可能になります。

## 考えられる原因

ユーザが電話機をリセットしました。

#### 修正処置 **3**

コールバック通知は自動的には発生しないため、アクティブなコールバックサービスを表示す るには、発信者が [コールバック(Callback)] ソフトキーを押す必要があります。

# 発信者が対応可能通知に気付かずに電話機をリセットする。置換**/**保持画面に対応可能通 知が発生したことが明示的に示されない。

## 症状

クラスタ内コールバックまたはクラスタ間コールバックのシナリオで、発信者が対応不可の ユーザ(ユーザ B とする)に対してコールバックを開始しました。ユーザ B が対応可能にな ると、発信側の電話機に対応可能通知画面が表示されます。発信者が何らかの理由で対応可能 通知に気付かず、電話機がリセットされました。

たとえば、発信者が別のユーザ(ユーザ C とする)に連絡し、ユーザ C が通話中だったため [コールバック(Callback)] ソフトキーを押します。発信側の電話機に置換/保持画面が表示さ れますが、ユーザ B の対応可能通知がすでに発生したことが画面に示されません。

### 考えられる原因

ユーザが電話機をリセットしました。

## 修正処置

電話機のリセット後、アクティブなコール中でないときに電話機のコールバック通知を確認し ます。[コールバック (Callback)] ソフトキーを押します。

# <span id="page-3-0"></span>コールバックのエラー メッセージ

ここでは、電話機に表示される可能性のあるエラー メッセージについて説明します。

エラー メッセージ コールバックがアクティブになっていません。[終了] を押してこの画面を終了してくださ い。(Call Back is not active. Press Exit to quit this screen.)

説明 ユーザはアイドル状態のときに [コールバック(CallBack)] ソフトキーを押していま す。

推奨処置 推奨処置はエラー メッセージに示されています。

エラー メッセージ コールバックはすでに xxxx でアクティブになっています。Press OK to activate on yyyy. [終了] を押してこの画面を終了してください。(CallBack is already active on xxxx. Press OK to activate on yyyy. Press Exit to quit this screen.)

説明 ユーザがコールバックをアクティブにしようとしましたが、すでにアクティブになっ ています。

推奨処置 推奨処置はエラー メッセージに示されています。

エラー メッセージ xxxx でコールバックをアクティブにできません (CallBack cannot be activated for xxxx)

説明 ユーザがコールバックをアクティブにしようとしましたが、該当する内線がデータ ベース内に見つかりません。

推奨処置 再試行が必要です。または、管理者がUnifiedCommunicationsManagerAdministration にディレクトリ番号を追加する必要があります。

エラー メッセージ サービスがアクティブになっていません (Service is not active.)

説明 Callback Enabled Flag サービス パラメータを **False** に設定しているため、機能がディ セーブルになったままです。

推奨処置 コールバック機能について、Cisco CallManager サービス パラメータ「Callback Enabled Flag」を **True** に設定します。

# <span id="page-4-1"></span>コールバック ログ ファイルの場所の特定

コールバック機能のトレースは、CiscoCommunications Manager、CTIManagerSDL、およびSDI のレコードとして存在します。トレースへのアクセス方法については、『*Cisco Unified Serviceability Administration Guide*』を参照してください。

# <span id="page-4-0"></span>コール制御ディスカバリのトラブルシューティング

次のアラームでは、コール制御ディスカバリ機能がサポートされています。Cisco Unified Serviceabilityのアラーム定義にアクセスするには、**[**アラーム(**Alarm**)**]** > **[**定義(**Definitions**)**]** を選択します。アラームでは、CallManagerアラームカタログ(**[CallManager**アラームカタロ グ(**CallManager Alarm Catalog**)**]** > **[CallManager]** を選択)がサポートされています。

- SAFUnknownService
	- 情報アラーム
	- UnifiedCommunications Managerで、SAFフォワーダが発行した発行取り消しまたは撤 回メッセージ内のサービス ID が認識されません。
- SAFPublishRevoke
	- 情報アラーム
	- このアラームに指定されているサービス ID またはサブサービス ID に対する発行アク ションを取り消すために、CLIコマンドをSAFフォワーダルータ上で発行しました。
- DuplicateLearnedPattern
	- エラー アラーム
	- コール制御ディスカバリ要求サービスで、同じホステッド DN を複数のリモートコー ル制御エンティティから受け取りました。このアラームを発行するかどうかは、Issue Alarm for Duplicate Learned Patterns パラメータで制御されます。
- RTMTで学習パターンレポートを開き、このアラームで指定されている重複パターン を見つけます。学習パターンが固有であることを確認します。重複パターンが存在し ないように変更する必要があるリモートコール制御エンティティを判別します。
- CCDIPReachableTimeOut
	- エラー アラーム
	- CCD 要求サービスは、IP を通じて学習したパターンに到達できなくなったことを検 出しました。この SAF フォワーダからのすべての学習パターンは (IP 経由では) 到 達不能とマークされ、学習パターンへのすべてのコールは PSTN 経由でルーティング されます。コールは PSTN フェールオーバーがタイムアウトになるまでの指定の時 間、PSTN 経由でルーティングされます。
	- IP 接続を確認し、ネットワークの TCP または IP の問題を解決します。
- CCDPSTNFailOverDurationTimeOut
	- エラー アラーム
	- 学習したパターンが IP 経由で到達不可能な場合、Unified Communications Manager は PSTNを通じてコールをルーティングします。このアラームが発生した場合は、PSTN フェールオーバーの時間が経過したため、学習パターンへのコールをルーティングで きません。すべての学習パターンが Unified Communications Manager から消去されま す。
	- ネットワークのトラブルシューティングを行い、IP接続を復旧します。IP接続が復旧 すると、UnifiedCommunications Managerによって自動的にパターンが再学習され、学 習パターンへのコールは自動的に IP 経由で処理されます。
- CCDLearnedPatternLimitReached
	- 警告アラーム
	- このアラームは、CCD 要求サービスで学習パターンの数が許可される最大数に達し たことを示します。
	- このアラームでは、CCD Maximum Numbers of Learned Patterns パラメータに設定され ている値と、システムで許可されている学習パターンの最大数 (20,000) が表示され ます。指定した学習可能パターンの最大数が展開環境にとって適切であるかどうかを 検討します。値が小さすぎる場合は、このアラームのSystemLimitCCDLearnedPatterns に表示されている数値と比較します。最大数がシステム制限(学習パターン 20,000 個)よりも低い場合は、CCD Maximum Numbers of Learned Patterns パラメータの値を 大きくします。
- LostConnectionToSAFForwarder
	- エラー アラーム
	- TCP 接続障害により、SAF フォワーダと Unified Communications Manager の間の接続 が失われました。TCP接続が復旧すると、UnifiedCommunications ManagerはSAFフォ

ワーダに自動的に接続しようとします。IP接続がCCDLearnedPatternIPReachableDuration 機能パラメータの指定時間を過ぎても到達不能な場合、学習パターンへのコールはIP の代わりに PSTN 経由でルーティングされます。学習パターンへの PSTN 経由のコー ルは、PSTN フェールオーバーがタイムアウトになるまでの指定の時間、保持されま す。

- 電源障害、ケーブル接続のゆるみ、スイッチ設定の誤りなど、TCP接続エラーについ て考えられる原因を調べます。
- SAFForwarderError
	- Unified Communications Manager で SAF フォワーダからエラーを受信しました。
	- このアラームが発生した原因について、原因コード、特定の情報の説明、該当する場 合は対処方法を参照します。

たとえば、原因コード472は、外部クライアント(この場合はUnifiedCommunications Manager)がサービス バージョン番号を正しくインクリメントしなかったことを示し ます。原因コード 474 は、外部クライアント(この場合は Unified Communications Manager)がSAFフォワーダに登録する前に、発行要求をTCP接続経由でフォワーダ に送信したことを示します。原因コード400は、外部クライアント(この場合はUnified Communications Manager) が SAF メッセージを正しく作成しなかったことを示しま す。

# <span id="page-6-0"></span>コール パークのトラブルシューティング

次の表に、コール パークの一般的な問題を復元するためのトラブルシューティング ヒントを 示します。

表 **<sup>1</sup> :** コール パークのトラブルシューティングのヒント

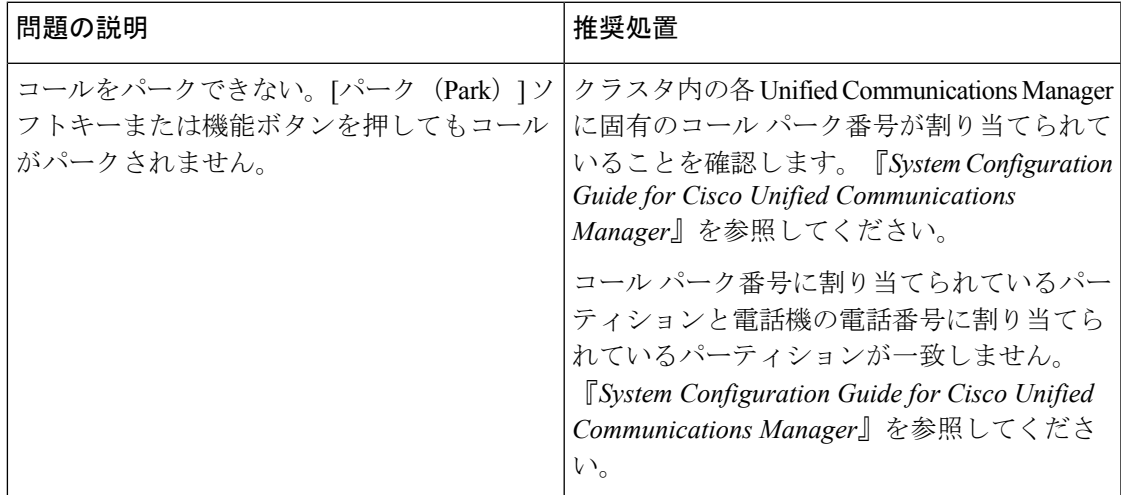

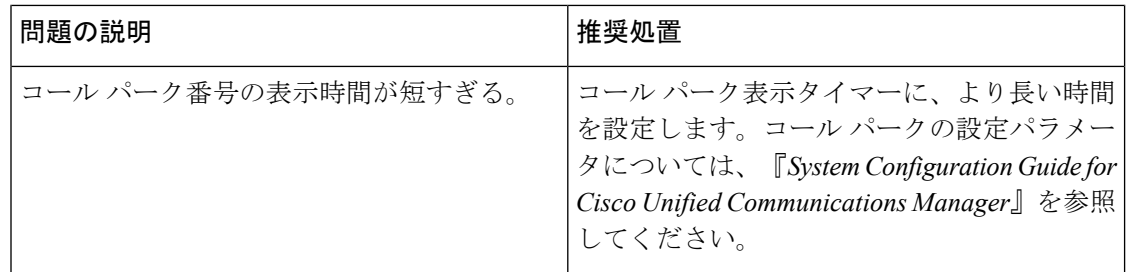

# <span id="page-7-0"></span>**Cisco Extension Mobility** のトラブルシューティング

Cisco Extension Mobility には、管理者用のトラブルシューティング ツールが用意されていま す。これらのツールには、パフォーマンスカウンタ (perfmon とも呼ばれる)や Cisco Unified Serviceabilityに組み込まれているアラームなどがあります。パフォーマンスカウンタ (perfmon) の詳細については、『*Cisco Unified Real-Time Monitoring Tool Administration Guide*』を参照して ください。アラームの詳細については、『*Cisco Unified Serviceability Administration Guide*』を参 照してください。

ここでは、Cisco Communications Manager Extension Mobility に関する問題のトラブルシューティ ングに役立つ次の情報について説明します。

## 関連トピック

Cisco Extension Mobility のエラー [メッセージのトラブルシューティング](#page-8-0) (9 ページ) Cisco Extension Mobility [の一般的な問題のトラブルシューティング](#page-7-1) (8 ページ)

# <span id="page-7-1"></span>**Cisco Extension Mobility** の一般的な問題のトラブルシューティング

Cisco Extension Mobility で問題が発生した場合は、次のトラブルシューティングのヒントから 始めてください。

- Cisco Extension Mobility トレース ディレクトリを設定し、次の手順を実行してデバッグ ト レースをイネーブルにします。
	- Cisco Unified Serviceability から **[**トレース(**Trace**)**]** > **[**トレース設定(**Trace Configuration**)**]** を選択します。
	- [サーバ (Servers) ] ドロップダウン リスト ボックスからサーバを選択します。
	- [設定されているサービス(Configured Services)] のドロップダウン メニューから、 [Cisco Extension Mobility] を選択します。
- Cisco Extension Mobility サービスの URL を正しく入力したことを確認します。URL では、 小文字と大文字が区別されます。
- 設定手順をすべて適切に実行したことを確認します。
- Cisco Extension Mobility ユーザの認証で問題が発生する場合は、ユーザ ページに移動して PIN を確認します。

上記の手順で問題が解決しない場合は、次の表にあるトラブルシューティングの解決方法を使 用してください。

### 表 **<sup>2</sup> : Cisco Unified Communications Manager Extension Mobility** のトラブルシューティング

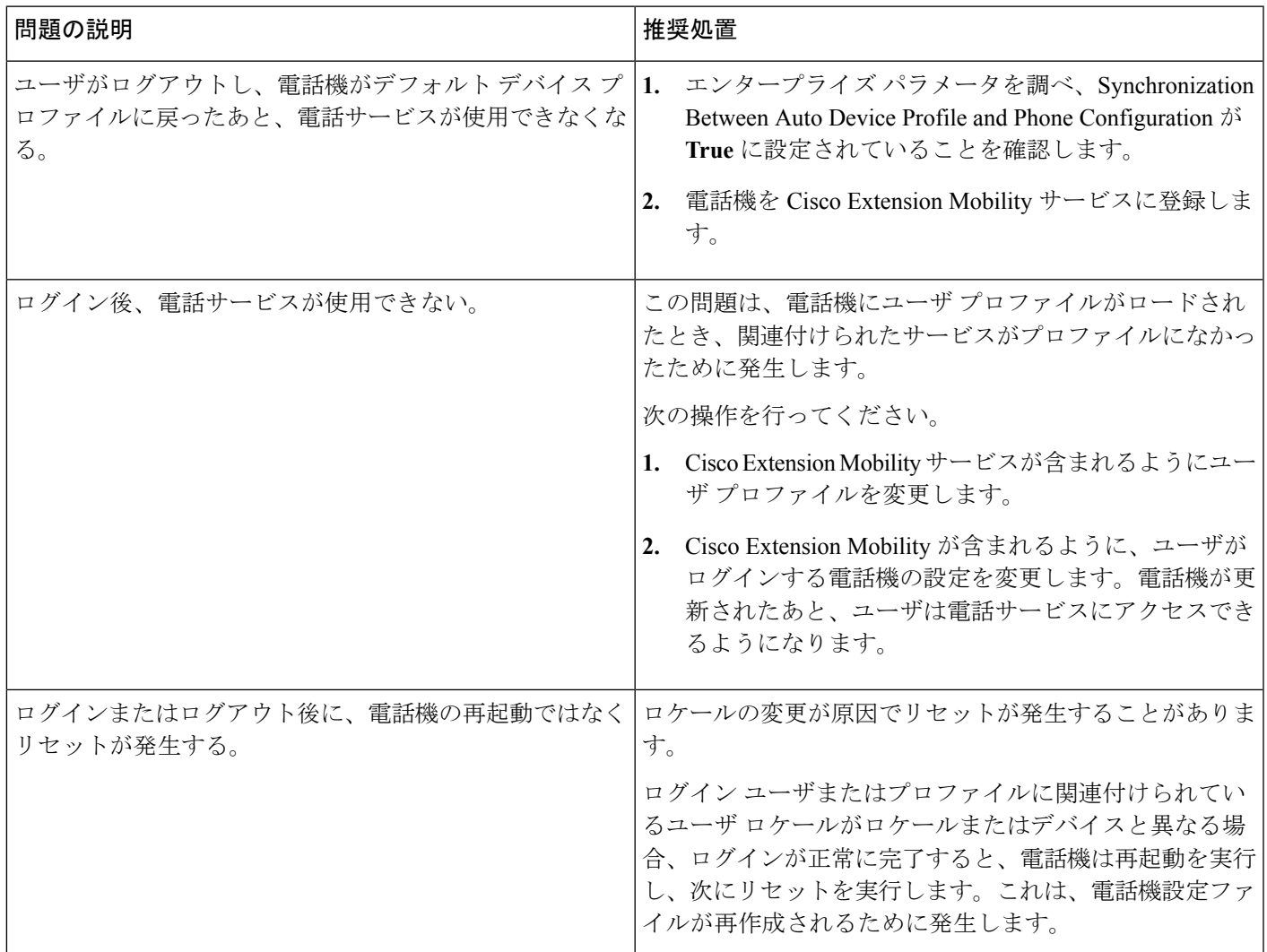

# <span id="page-8-0"></span>**Cisco Extension Mobility** のエラー メッセージのトラブルシューティン

グ

Cisco Extension Mobility の使用中に電話機に表示されるエラー コードとエラー メッセージのト ラブルシューティングを行うには、次の表の情報を使用してください。

## 表 **3 :** 電話機に表示されるエラー メッセージのトラブルシューティング

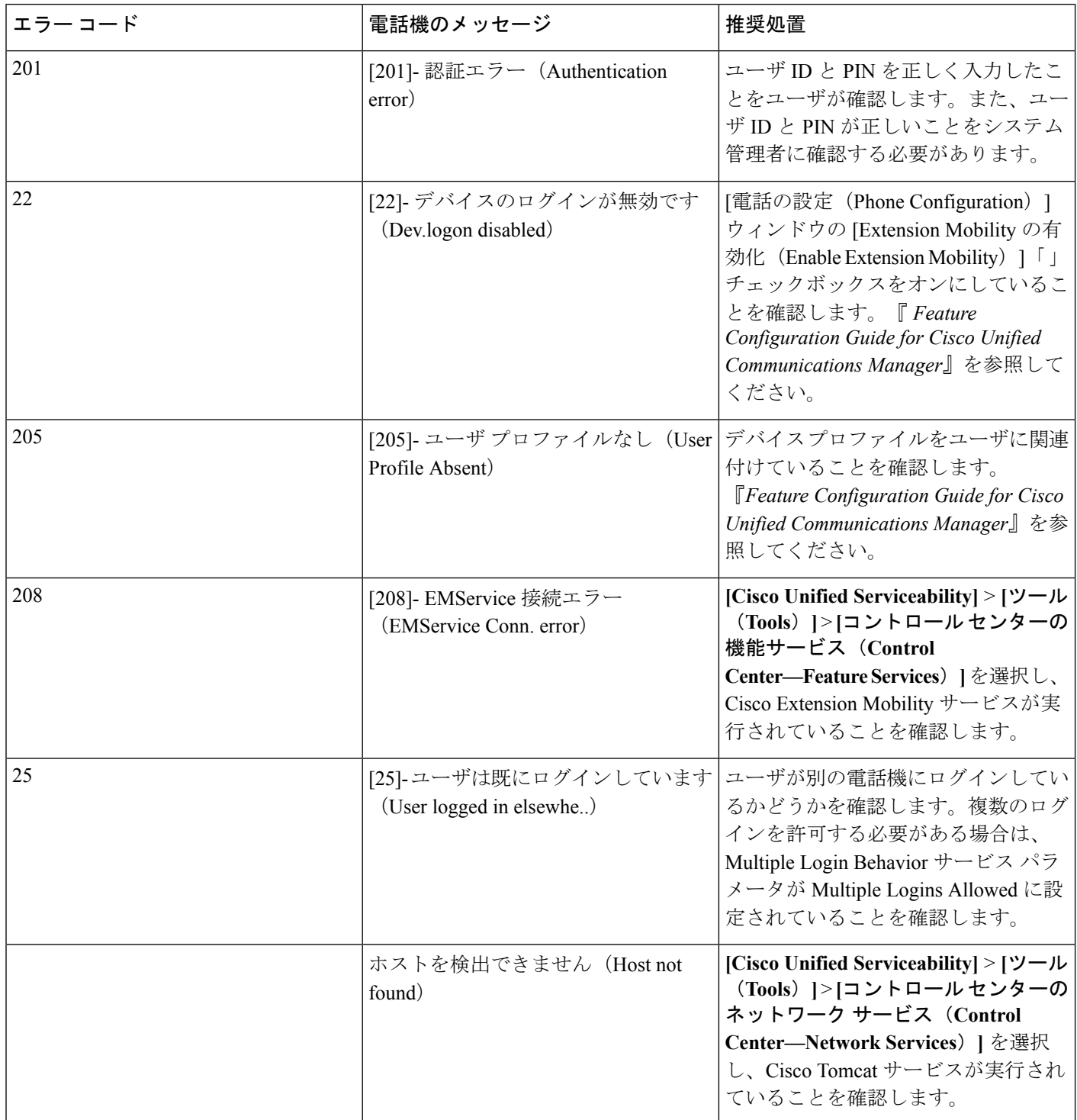

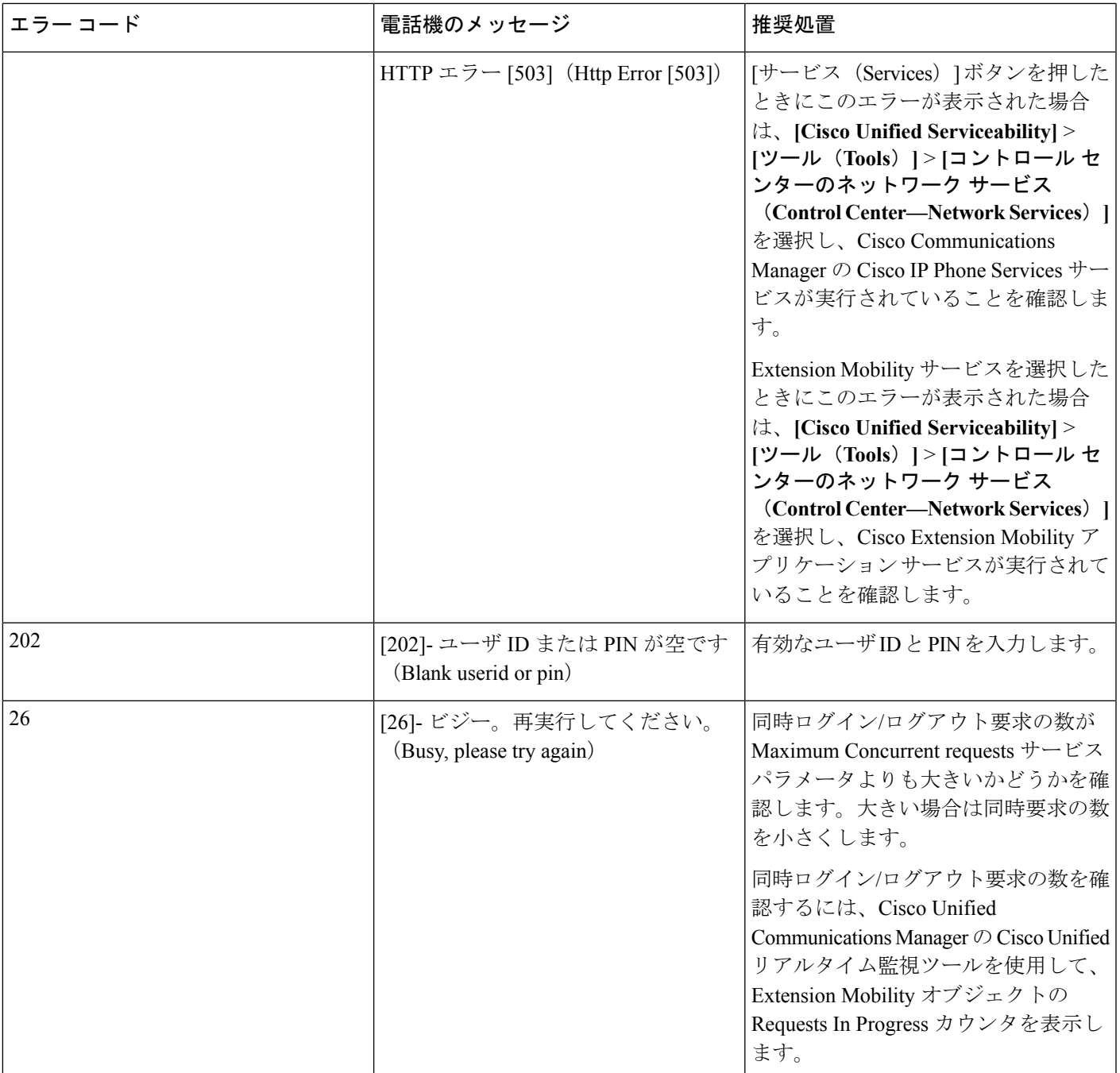

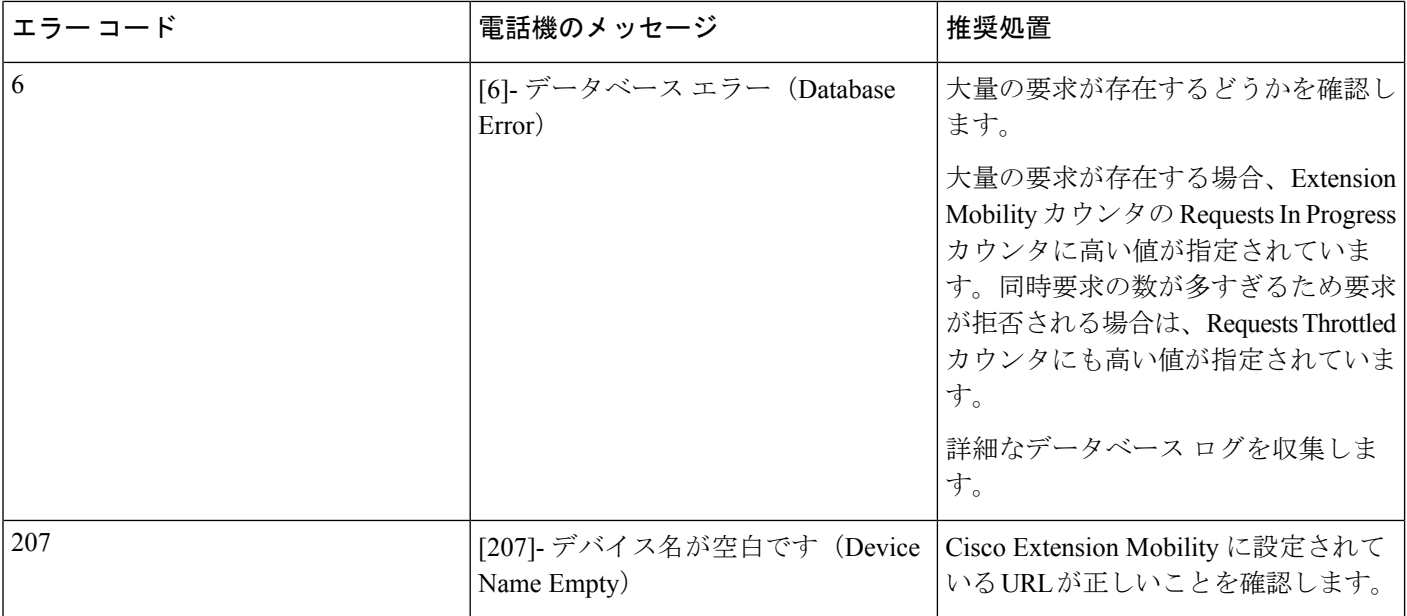

# <span id="page-11-0"></span>**Cisco Unified Communications Manager Assistant** のトラブ ルシューティング

ここでは、Cisco Unified Communications Manager Assistant に関連する最も一般的な問題の解決 方法について説明します。

次の表に、Unified CM Assistant とクライアント デスクトップのトラブルシューティング ツー ルについて説明します。

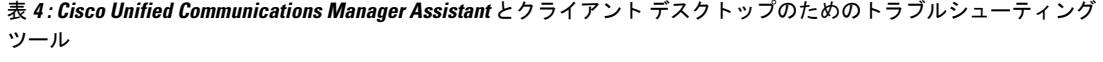

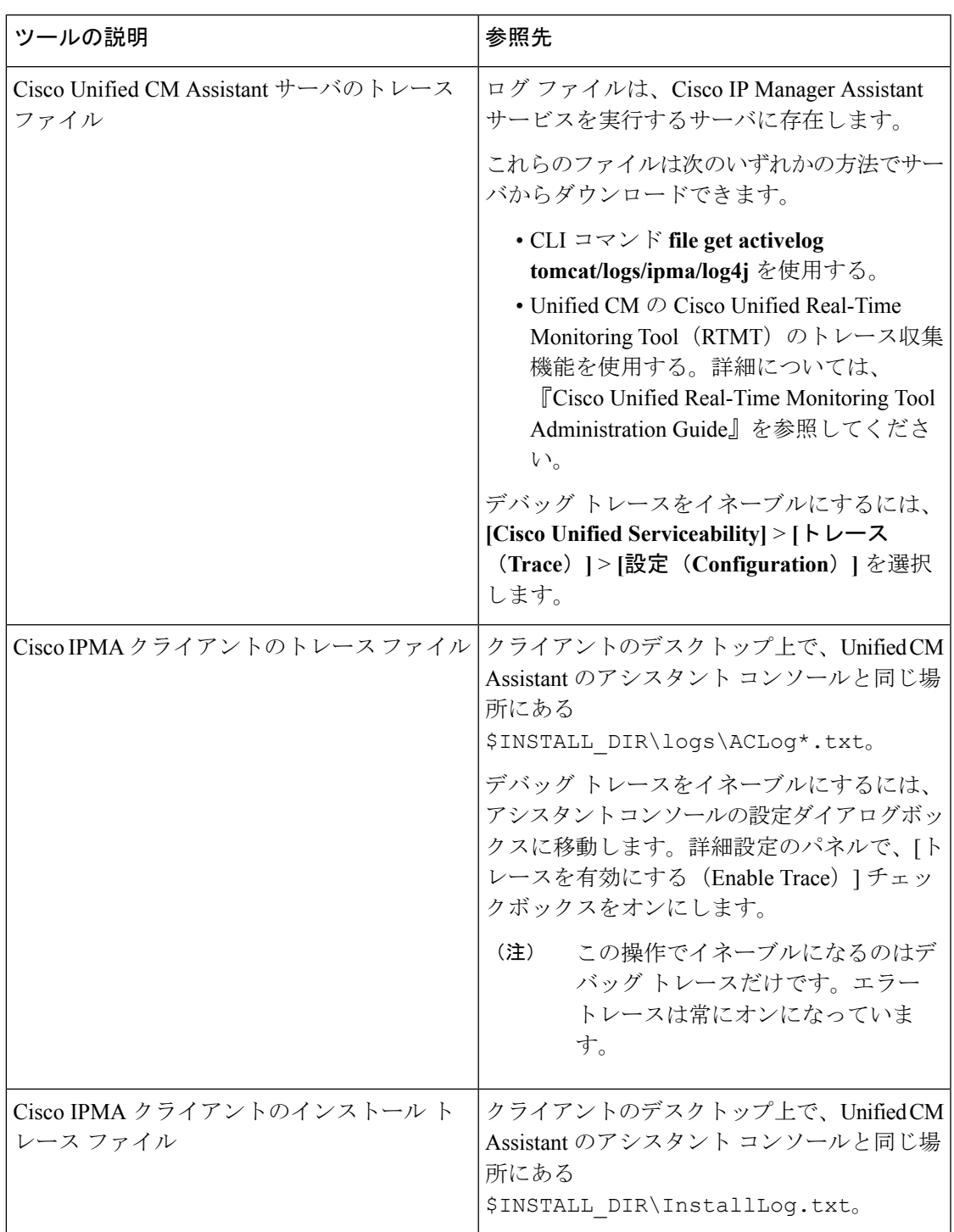

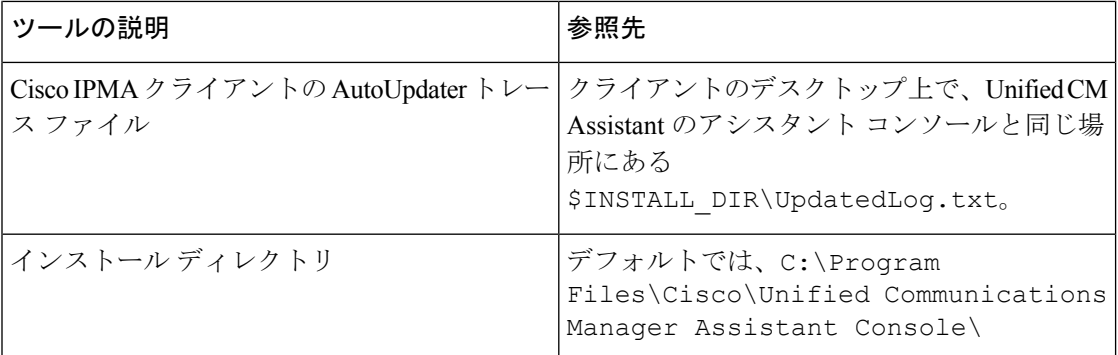

# 関連トピック

IPMAConsoleInstall.jsp で「HTTP ステータス 503[:アプリケーションは現在使用できませ](#page-14-0) ん(HTTP Status 503-This Application is Not Currently Available[\)」エラーが表示される](#page-14-0) ( 15 ページ)

IPMAConsoleInstall.jsp[で「ページが見つかりません\(](#page-14-1)NoPageFound)」エラーが表示され [る](#page-14-1) (15 ページ)

例外: [java.lang.ClassNotFoundException:](#page-15-0) InstallerApplet.class (Exception:

[java.lang.ClassNotFoundException:](#page-15-0) InstallerApplet.class) (16 ページ)

MS[仮想マシンの自動インストールのダウンロードは提供されなくなりました\(](#page-15-1)Automatic [Installation](#page-15-1) of MS Virtual Machine Is No Longer Provided for Download) (16  $\langle \sim \rightarrow \ \rangle$ ) [ユーザ認証に失敗する](#page-16-0) (17 ページ)

アシスタント コンソールに「システム [エラーが発生しました。システム管理者にお問い](#page-17-0) 合わせください(System Error - Contact System Administrator[\)」エラーが表示される](#page-17-0) (18 ページ)

アシスタント コンソールに「Cisco IP Manager Assistant [サービスに到達できません\(](#page-18-0)Cisco IP Manager Assistant Service Unreachable[\)」エラーが表示される](#page-18-0) (19 ページ)

フィルタリングをオン/[オフにするとコールがルーティングされない](#page-19-0) (20 ページ)

Cisco IP Manager Assistant [サービスが初期化できない](#page-20-0) (21 ページ)

[発呼側にリオーダー](#page-21-0) トーンが聞こえる (22 ページ)

[マネージャがログアウトしてもサービスが動作している](#page-21-1) (22 ページ)

マネージャがアシスタント [プロキシ回線で鳴っているコールを代行受信できない](#page-22-0) (23 ページ)

Cisco IP Manager Assistant [サービスがダウンしているときにマネージャ電話機にコールで](#page-23-0) [きない](#page-23-0) (24 ページ)

# <span id="page-14-0"></span>**IPMAConsoleInstall.jsp** で「**HTTP** ステータス **503**:アプリケーションは 現在使用できません(**HTTP Status 503-This Application is Not Currently Available**)」エラーが表示される

# 症状

http://<サーバ名>:8443/ma/Install/IPMAConsoleInstall.jsp で次のエラー メッ セージが表示されます。

HTTP ステータス 503:アプリケーションは現在使用できません(HTTP Status 503 - This Application is Not Currently Available)

# 考えられる原因

Cisco IP Manager Assistant サービスがアクティブになっていないか、または実行されていませ  $h_{\circ}$ 

# 修正処置

Cisco IP Manager Assistant サービスがアクティブになっていることを確認します。確認するに は、**[Cisco Unified Serviceability]** > **[**ツール(**Tools**)**]** > **[**サービスの開始(**Service Activation**)**]** を選択し、サービスのアクティベーション ステータスを調べます。

Cisco IP Manager Assistant サービスがアクティブになっていない場合は、**[Cisco Unified Serviceability]** > **[**ツール(**Tools**)**]** > **[**コントロール センターの機能サービス(**Control Center—FeatureServices**)**]** を選択し、Cisco Unified Communications Manager Assistant を再起動 します。

# <span id="page-14-1"></span>**IPMAConsoleInstall.jsp**で「ページが見つかりません(**NoPageFound**)」 エラーが表示される

## 症状

http://<サーバ名>:8443/ma/Install/IPMAConsoleInstall.jsp で次のエラー メッ セージが表示されます。

ページが見つかりません(No Page Found)

#### 考えられる原因 **1**

ネットワークに問題があります。

## 修正処置 **1**

クライアントがサーバに接続していることを確認します。URLで指定されているサーバ名に対 して ping を実行し、到達可能であることを確認します。

## 考えられる原因 **2**

URL のつづりが間違っています。

## 修正処置 **2**

URL では大文字と小文字が区別されるため、URL が指示と正確に一致していることを確認し ます。

### 関連トピック

Cisco Unified Communications Manager [のシステムの問題](cucm_b_troubleshooting-guide-1251_chapter3.pdf#nameddest=unique_8)

# <span id="page-15-0"></span>例外:**java.lang.ClassNotFoundException:InstallerApplet.class**(**Exception: java.lang.ClassNotFoundException: InstallerApplet.class**)

# 症状

Web からアシスタント コンソールをインストールできません。次のメッセージが表示されま す。

例外: java.lang.ClassNotFoundException: InstallerApplet.class (Exception: java.lang.ClassNotFoundException: InstallerApplet.class)

### 考えられる原因

Cisco Unified Communications Manager Assistant Console の標準インストールで Microsoft JVM の 代わりに Sun Java プラグイン仮想マシンを使用するとエラーの原因となります。

### 修正処置

Sun Java プラグインをサポートしている JSP ページの URL(https://<サーバ名 >:8443/ma/Install/IPMAConsoleInstallJar.jsp)を、管理者がユーザに通知しま す。

# <span id="page-15-1"></span>**MS** 仮想マシンの自動インストールのダウンロードは提供されなくな りました(**Automatic Installation of MS Virtual Machine Is No Longer Provided for Download**)

# 症状

Microsoft Windows XP を実行しているコンピュータに Web からアシスタント コンソールをイ ンストールしようとすると失敗します。プログラムのすべてのコンポーネントが使用できない というメッセージが表示されます。ユーザが [今すぐダウンロード(Download Now)] を選択 すると、次のメッセージが表示されます。

MS 仮想マシンの自動インストールのダウンロードは提供されなくなりました(Automatic installation of MS Virtual Machine is no longer available for download)

# 考えられる原因

Microsoft Windows XP の IE バージョン 6 では Microsoft JVM はサポートされていません。

$$
\theta
$$

システムに XP Service Pack 1 と Microsoft JVM がインストールされている場合、このエラーは 発生しません。 (注)

# 修正処置

次のいずれかの修正処置を実行します。

- Netscape ブラウザ (バージョン 7.x) をインストールし、Netscape を使用してアシスタン ト コンソールをインストールします。
- 次の URL から IE 用の Sun Java 仮想マシン プラグインをインストールします。

http://java.sun.com/getjava/download.html

Sun Java プラグインのインストールが完了したら、ブラウザで次の URL を指定します。

https://<servername>:8443/ma/Install/IPMAInstallJar.jsp

• アシスタント コンソールをインストールする前に、Windows XPServicePack 1 と Microsoft Microsoft Java 仮想マシン (JVM) をインストールします。

# <span id="page-16-0"></span>ユーザ認証に失敗する

## 症状

アシスタント コンソールからログイン ウィンドウでサイン インするときにユーザ認証に失敗 します。

# 考えられる原因

次の原因が考えられます。

- データベースでユーザが正しく管理されていない。
- アシスタントまたはマネージャとしてユーザが正しく管理されていない。

# 修正処置

ユーザ ID とパスワードが、Unified Communications Manager Administration を通じて Unified Communications Manager のユーザとして管理されていることを確認します。

アシスタント コンソールに「システム エラーが発生しました。システム管理者にお問い合わせください(**System Error - Contact System Administrator**)」エラーが表示される

> ユーザには Unified Communications Manager Assistant のユーザ情報を関連付けて、アシスタン トまたはマネージャとして管理する必要があります。ユーザ情報にアクセスするには、**Unified Communications Manager Administration** > **[**ユーザ管理(**User Management**)**]** > **[**エンドユーザ (**End User**)**]** を選択します。

# <span id="page-17-0"></span>アシスタント コンソールに「システム エラーが発生しました。シス テム管理者にお問い合わせください(**System Error - Contact System Administrator**)」エラーが表示される

### 症状

アシスタント コンソールの起動後、次のメッセージが表示されます。

システム エラーが発生しました。システム管理者にお問い合わせください(System Error - Contact System Administrator)

### 考えられる原因 **1**

Unified Communications Manager が 4.x リリースから 5.x リリースにアップグレードされている 可能性があります。アシスタントコンソールは4.xリリースから5.xリリースに自動的にはアッ プグレードされません。

### 修正処置 **1**

[スタート] > [プログラム] > [Cisco Unified Communications Manager Assistant] > [Assistant Console のアンインストール(Uninstall Assistant Console)] を選択してコンソールをアンインストール し、URL https://<サーバ名>:8443/ma/Install/IPMAConsoleInstall.jsp からコン ソールを再インストールします。

## 考えられる原因 **2**

ユーザがデータベースに正しく設定されていません。

## 修正処置 **2**

ユーザ ID とパスワードが、Unified Communications Manager Administration を通じて Unified Communications Manager のユーザとして管理されていることを確認します。

ユーザには Unified Communications Manager Assistant のユーザ情報を関連付けて、アシスタン トまたはマネージャとして管理する必要があります。ユーザ情報にアクセスするには、**Unified Communications Manager Assistant** > **[**ユーザ管理(**User Management**)**]** > **[**エンド ユーザ(**End User**)**]** を選択します。詳細については、『Cisco Unified Communications Manager 機能設定ガ イド』を参照してください。

### 考えられる原因 **3**

アシスタントからマネージャを削除したときに、UnifiedCommunications Manager Administration でアシスタントに空白行が残されました。

## 修正処置 **3**

[アシスタントの設定(AssistantConfiguration)]ウィンドウでプロキシ行を再割り当てします。 詳細については、『Cisco Unified Communications Manager 機能設定ガイド』を参照してくださ い。

# <span id="page-18-0"></span>アシスタント コンソールに「**Cisco IP Manager Assistant** サービスに到 達できません(**Cisco IP Manager Assistant Service Unreachable**)」エ ラーが表示される

# 症状

アシスタント コンソールの起動後、次のメッセージが表示されます。

Cisco IPMA サービスに到達できません(Cisco IPMA Service Unreachable)

## 考えられる原因 **1**

Cisco IP Manager Assistant サービスが停止している可能性があります。

## 修正処置 **1**

**[CiscoUnifiedServiceability]** > **[**ツール(**Tools**)**]** > **[**コントロールセンター**-**機能サービス(**Control Center—Feature Services**)**]** を選択して、Unified Communications Manager Assistant を再起動し ます。

# 考えられる原因 **2**

プライマリおよびセカンダリの Unified Communications Manager Assistant サーバのサーバ アド レスがDNS名で設定されていますが、それらのDNS名がDNSサーバで設定されていません。

## 修正処置 **2**

次の手順を実行して DNS 名を置き換えます。

# 手順

- **1. Unified Communications Manager Administration** > **[**システム(**System**)**]** > **[**サーバ (**Server**)**]** を選択します。
- **2.** サーバの DNS 名を対応する IP アドレスに置き換えます。

**3. [Cisco Unified Serviceability]** > **[**ツール(**Tools**)**]** > **[**コントロールセンター**-**機能サービス (**Control Center—FeatureServices**)**]** を選択して、Unified Communications Manager Assistant を再起動します。

### 考えられる原因 **3**

Cisco CTI Manager サービスが停止している可能性があります。

### 修正処置 **3**

**[Cisco Unified Serviceability]** > **[**ツール(**Tools**)**]** > **[**コントロール センターの機能サービス (**Control Center - Feature Services**)**]** を選択して、Cisco CTI Manager および Cisco IP Manager Assistant サービスを再起動します。

## 考えられる原因 **4**

Unified Communications Manager Assistant サービスがセキュア モードで CTI 接続をオープンす るように設定されていますが、セキュリティ設定が適切でない可能性があります。

この場合、アラーム ビューアまたは Unified Communications Manager Assistant サービス ログに 次のメッセージが表示されます。

IPMA サービスが初期化できません。プロバイダーを取得できませんでした (IPMA Service cannot initialize - Could not get Provider)

### 修正処置 **4**

Cisco IPManager Assistantサービスのサービスパラメータで、セキュリティ設定を確認します。 詳細については、『Cisco Unified Communications Manager 機能設定ガイド』を参照してくださ い。

**[CiscoUnifiedServiceability]** > **[**ツール(**Tools**)**]** > **[**コントロールセンター**-**機能サービス(**Control Center—Feature Services**)**]** を選択して、Unified Communications Manager Assistant を再起動し ます。

# <span id="page-19-0"></span>フィルタリングをオン**/**オフにするとコールがルーティングされない

## 症状

コールが適切にルーティングされません。

# 考えられる原因 **1**

Cisco CTI Manager サービスが停止している可能性があります。

# 修正処置 **1**

[Cisco Unified Serviceability]>[ツール (Tools) ]>[コントロールセンターの機能サービス (Control Center -FeatureServices)] を選択して、Cisco CTI Manager および Cisco IP Manager Assistant サー ビスを再起動します。

# 考えられる原因 **2**

Unified Communications Manager Assistant ルート ポイントが適切に設定されていません。

## 修正処置 **2**

Unified Communications Manager Assistant CTI ルート ポイントのディレクトリ番号と、Unified Communications Manager Assistant に設定されているすべてのマネージャのプライマリ ディレク トリ番号に一致するワイルド カードを使用します。

# 考えられる原因 **3**

マネージャの電話機のステータス ウィンドウに「フィルタ使用不可(Filtering Down)」とい うメッセージが表示されます。これは、Unified Communications Manager Assistant CTI ルート ポ イントが削除されているか、機能していない可能性があることを示します。

## 修正処置 **3**

次の手順を実行して、CTI ルート ポイントを設定し、Cisco IP Manager Assistant サービスを再 起動します。

## 手順

- **1.** Unified Communications Manager Administration から、**[**デバイス(**Device**)**]** > **[CTI**ルートポ イント(**CTI Route Point**)**]** を選択します。
- **2.** 該当するルート ポイントを見つけるか、または新しいルート ポイントを追加します。設 定の詳細については、『*System Configuration Guide forCisco UnifiedCommunications Manager*』 を参照してください。
- **3. [Cisco Unified Serviceability]** > **[**ツール(**Tools**)**]** > **[**コントロール センターの機能サービス (**Control Center—Feature Services**)**]** を選択して、Cisco IP Manager Assistant サービスを 再起動します。

# <span id="page-20-0"></span>**Cisco IP Manager Assistant** サービスが初期化できない

## 症状

Cisco IP Manager Assistant サービスで CTI Manager への接続をオープンできず、次のメッセー ジが表示されます。

IPMA サービスが初期化できません。プロバイダーを取得できませんでした (IPMA Service cannot initialize - Could not get Provider)

### 考えられる原因

Cisco IP Manager Assistant サービスで CTIManager への接続をオープンできません。アラーム ビューアまたは Unified CM Assistant サービス ログでメッセージを確認できます。

## 修正処置

**[Cisco Unified Serviceability]** > **[**ツール(**Tools**)**]** > **[**コントロール センターの機能サービス (**Control Center - Feature Services**)**]** を選択して、Cisco CTI Manager および Cisco IP Manager Assistant サービスを再起動します。

# <span id="page-21-0"></span>発呼側にリオーダー トーンが聞こえる

# 症状

発呼側がリオーダートーンまたは「「ダイヤルした電話番号を完了できません(This call cannot be completed as dialed)」」というメッセージを受信します。

# 考えられる原因

発呼回線のコーリング サーチ スペースを正しく設定していない可能性があります。

#### 修正処置

回線のコーリングサーチスペースを確認します。設定の詳細については、『*SystemConfiguration Guide for Cisco Unified Communications Manager*』を参照してください。

また、Cisco Dialed Number Analyzer サービスを使用して、コーリング サーチ スペース内の不 備を確認することもできます。詳細については、『*Cisco UnifiedCommunications Manager Dialed Number Analyzer Guide*』を参照してください。

# <span id="page-21-1"></span>マネージャがログアウトしてもサービスが動作している

#### 症状

マネージャが Unified Communications Manager Assistant からログアウトしても、サービスは継 続して実行されています。マネージャのIPPhoneのディスプレイの表示が消えます。フィルタ リングがオンになっていますがコールはルーティングされません。マネージャがログアウトし たことを確認するには、Cisco Unified Real-Time Monitoring Tool を使用してアプリケーション ログを表示します。Cisco IP Manager Assistant サービスがログアウトされたことを示す、Cisco Java アプリケーションからの警告がないかどうかを調べます。

### 考えられる原因

マネージャがソフトキーを 1 秒間に 5 回以上押しました(最大許容回数は 4 回)。

## 修正処置

UnifiedCommunications Managerの管理者が、マネージャの設定を更新する必要があります。次 の手順を実行して問題を修正します。

# 手順

**1.** Unified Communications Manager Administration から、**[**ユーザ管理(**User Management**)**]** > **[**エンドユーザ(**End User**)**]** を選択します。

[ユーザの検索と一覧表示 (Find and List Users) 1ウィンドウが表示されます。

- **2.** 検索フィールドにマネージャ名を入力し、[検索(Find)] ボタンをクリックします。
- **3.** 検索結果のリストから更新するマネージャを選択します。

[エンド ユーザの設定 (End User Configuration)] ウィンドウが表示されます。

- **4.** [関連リンク(Related Links)]ドロップダウンリストボックスから[Cisco IPMAマネージャ (Cisco IPMA Manager)] を選択し、[移動(Go)] をクリックします。
- **5.** マネージャの設定に必要な変更を行い、[更新(Update)] をクリックします。

# <span id="page-22-0"></span>マネージャがアシスタントプロキシ回線で鳴っているコールを代行受 信できない

## 症状

マネージャがアシスタント プロキシ回線で呼び出しているコールを代行受信できません。

# 考えられる原因

プロキシ回線のコーリング サーチ スペースが適切に設定されていません。

## 修正処置

アシスタント電話機のプロキシ回線のコーリング サーチ スペースを確認します。次の手順を 実行して問題を修正します。

## 手順

**1.** Unified Communications Manager Administration から、[デバイス (Device) |>[電話 (Phone) | を選択します。

[電話の検索と一覧表示 (Find and List Phones) ] 検索ウィンドウが表示されます。

**2.** アシスタント電話機をクリックします。

[電話の設定 (Phone Configuration) 1ウィンドウが表示されます。

**3.** 電話機と電話番号(回線)のコーリング サーチ スペース設定を確認し、必要に応じて更 新します。

# <span id="page-23-0"></span>**CiscoIPManagerAssistant**サービスがダウンしているときにマネージャ 電話機にコールできない

## 症状

Cisco IP Manager Assistantサービスがダウンしているときに、コールがマネージャに適切にルー ティングされません。

# 考えられる原因

Unified Communications Manager Assistant CTI ルート ポイントで無応答時転送が有効になってい ません。

### 修正措置

次の手順を実行して、Unified Communications Manager Assistant ルート ポイントを適切に設定 します。

## 手順

**1.** Unified Communications Manager Administration から、**[**デバイス(**Device**)**]** > **[CTI**ルートポ イント(**CTI Route Point**)**]** を選択します。

[CTIルートポイントの検索と一覧表示 (Find and List CTI Route Points) 1検索ウィンドウが 表示されます。

**2.** [検索 (Find) ] ボタンをクリックします。 設定済み CTI ルート ポイントのリストが表示されます。

**3.** 更新する Unified Communications Manager Assistant CTI ルート ポイントを選択します。

**4.** [CTI ルートポイントの設定(CTI Route Point Configuration)] ウィンドウの [電話番号 (Directory Numbers)] ボックスで、更新する回線をクリックします。

[電話番号の設定(Directory Number Configuration)] ウィンドウが表示されます。

- 5. [コール転送とコールピックアップの設定 (Call Forward and Call Pickup Settings) ]セクショ ンで、[無応答時転送(Forward No Answer Internal、内部)] チェックボックスまたは [無応 答時転送(Forward No Answer External、外部)] チェックボックスをオンにし、[カバレッ ジ/接続先 (Coverage/Destination) | フィールドに CTI ルート ポイントの DN を入力します (たとえば、ルート ポイント DN 1xxx の場合、CFNA に 1xxx を入力します)。
- **6.** [コーリング サーチ スペース(CallingSearchSpace)] ドロップダウン リスト ボックスから CSS-M-E(または、該当するコーリング サーチ スペース)を選択します。

**7.** [更新(Update)] ボタンをクリックします。

# <span id="page-24-0"></span>**Cisco Unified Mobility** のトラブルシューティング

ここでは、Cisco Unified Mobility に関する問題のトラブルシューティングに役立つ情報につい て説明します。

関連トピック

Cisco Unified Mobility [ユーザが携帯電話を切ったあと、デスクトップ電話機でコールを再](#page-24-1) [開できない](#page-24-1) (25 ページ) [Dial-via-Office-Related](#page-25-0) SIP のエラー コード (26 ページ)

# <span id="page-24-1"></span>**CiscoUnifiedMobility**ユーザが携帯電話を切ったあと、デスクトップ電 話機でコールを再開できない

# 症状

リモート接続先(携帯電話)がスマートフォンではなく、この携帯電話へのコールが Unified Communications Manager を通じて固定されている場合、ユーザは、携帯電話を切ったらデスク トップ電話機に [再開 (Resume) | ソフトキーが表示され、コールを再開できることを期待し ます。ユーザは、デスクトップ電話機でこのコールを再開できません。

## 考えられる原因

携帯電話が切れたときに、発呼側がビジー、リオーダー、または切断トーンを受信する場合、 携帯電話のプロバイダーによってメディアが切断されなかった可能性があります。プロバイ ダーから切断信号が届かないため、UnifiedCommunications Managerではこの状況を認識できま せん。この状況に該当するかどうかを確認するには、発呼側で45秒間待機します。これでサー ビス プロバイダーがタイムアウトになると、切断信号が送信され、Unified Communications Manager でコールを再開するための [再開(Resume)] ソフトキーを表示できるようになりま す。

# 推奨処置

次の操作を実行します。

• 次のコマンドをゲートウェイに追加します。

voice call disc-pi-off

• Cisco CallManager サービスの場合は、Active Call サービス パラメータの Retain Media on Disconnect with PI を False に設定します。

# <span id="page-25-0"></span>**Dial-via-Office-Related SIP** のエラー コード

# 症状

Cisco Unified Mobility Dial-via-Office(DVO)コールが成功しません。

## 考えられる原因

Unified Communications Manager では、Dial-via-Office コールが成功しなかった場合に、特定の SIP エラー コードが提供されます。次の表に、成功しなかった Dial-via-Office コールに対する SIP エラー コードを示します。

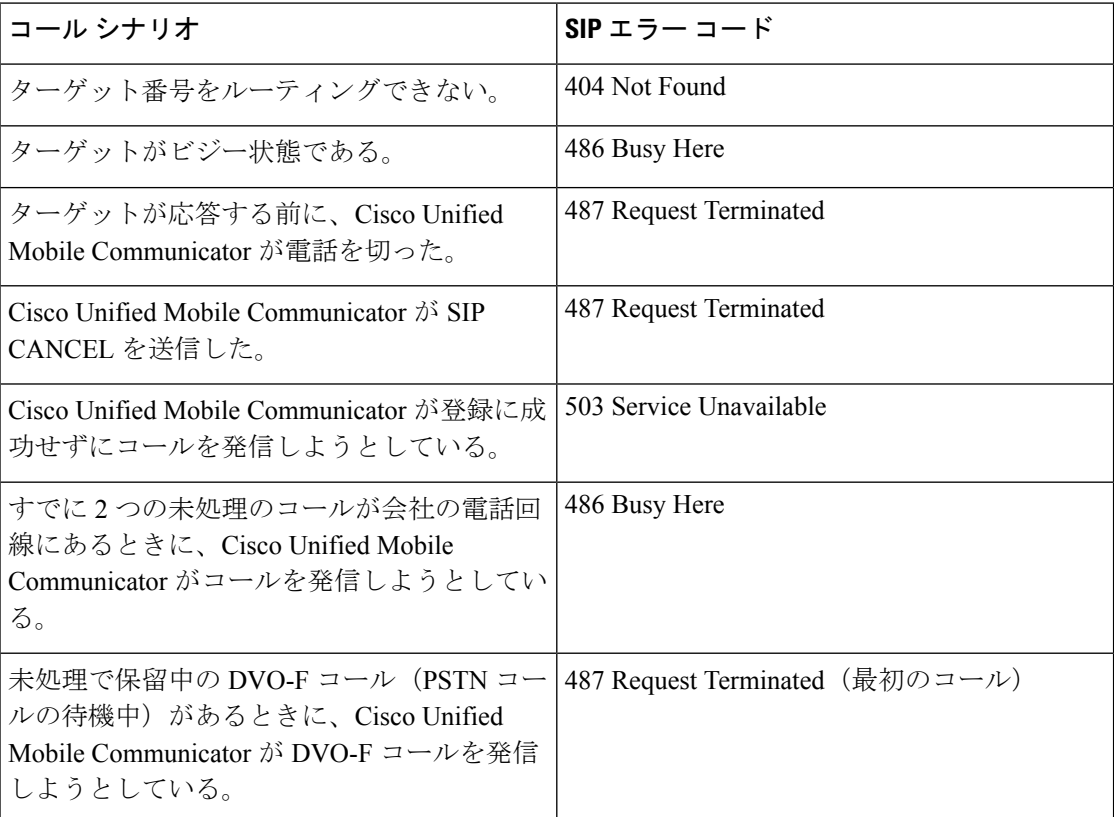

# その他の資料

Cisco Unified Mobile Communicator を Unified Communications Manager と連携して動作するよう に設定する方法の詳細については、次のドキュメントを参照してください。

- [http://www.cisco.com/en/US/products/ps7270/prod\\_installation\\_guides\\_list.html](http://www.cisco.com/en/US/products/ps7270/prod_installation_guides_list.html) にある『*Installing and Configuring Cisco Unified Mobility Advantage*』の「「Configuring Unified Communications Manager for Use With Cisco Unified Mobility Advantage」」の章
- [http://www.cisco.com/en/US/products/ps7270/products\\_installation\\_and\\_configuration\\_guides\\_list.html](http://www.cisco.com/en/US/products/ps7270/products_installation_and_configuration_guides_list.html) にある『*Configuring Features in Cisco Unified Mobility Advantage: Dial Via Office*』

# <span id="page-26-0"></span>**Cisco Web Dialer** のトラブルシューティング

ここでは、Cisco Web Dialer に関連する最も一般的な問題のエラー メッセージについて説明し ます。

# 関連トピック

```
認証エラー (27 ページ)
Cisco CTIManager がダウンしている (28 ページ)
転送先に到達できない (30 ページ)
ディレクトリ サービスがダウンしている (28 ページ)
デバイス/回線を開くことができない (29 ページ)
サービスが一時的に使用できない (27 ページ)
セッションの期限切れ、再ログイン (28 ページ)
ユーザがログインしているデバイスがない (29 ページ)
```
# <span id="page-26-1"></span>認証エラー

# 症状

Cisco Web Dialer で次のメッセージが表示されます。 認証に失敗しました。もう一度入力してください(Authentication failed, please try again)

# 考えられる原因

ユーザが入力したユーザ ID またはパスワードが正しくありません。

# 修正処置

ユーザ ID とパスワードを確認します。**Unified Communications Manager** のユーザ ID とパス ワードを使用してログインする必要があります。

# <span id="page-26-2"></span>サービスが一時的に使用できない

# 症状

Cisco Web Dialer で次のメッセージが表示されます。

サービスは一時的に使用できない状態です。あとでもう一度実行してください(Service temporarily unavailable, please try again later)

## 考えられる原因

同時 CTI セッションの制御制限 3 に達したため、Cisco CallManager サービスが過負荷になりま した。

### 修正処置

しばらくしてから接続を再試行します。

# <span id="page-27-1"></span>ディレクトリ サービスがダウンしている

### 症状

Cisco Web Dialer で次のメッセージが表示されます。

サービスは一時的に使用できない状態です。あとでもう一度実行してください: ディレクトリ サービスがダウンしています(Service temporarily unavailable, please try again later: Directory service down)

## 考えられる原因

Cisco Communications Manager のディレクトリ サービスがダウンしている可能性があります。

## 修正処置

しばらくしてから接続を再試行します。

# <span id="page-27-0"></span>**Cisco CTIManager** がダウンしている

# 症状

Cisco Web Dialer で次のメッセージが表示されます。

サービスは一時的に使用できない状態です。あとでもう一度実行してください:CiscoCTIManager がダウンしています (Service temporarily unavailable, please try again later: Cisco CTIManager down)

## 考えられる原因

Cisco Web Dialer に設定されている Cisco CTIManager サービスがダウンしました。

# 修正処置

しばらくしてから接続を再試行します。

# <span id="page-27-2"></span>セッションの期限切れ、再ログイン

# 症状

Cisco Web Dialer で次のメッセージが表示されます。

セッションの期限が切れました。もう一度ログインしてください(Session Expired,Please Login Again)

## 考えられる原因

次のいずれかの場合に、Cisco Web Dialer セッションの期限が切れます。

- Web Dialer サーブレットの設定後
- Cisco Tomcat サービスの再起動時

## 修正処置

Unified Communications Manager のユーザ ID とパスワードを使用してログインします。

# <span id="page-28-1"></span>ユーザがログインしているデバイスがない

## 症状

Cisco Web Dialer で次のメッセージが表示されます。

ユーザがログインしているデバイスがありません(User Not Logged in on Any Device)

## 考えられる原因

ユーザが Cisco Web Dialer の初期設定ウィンドウで Cisco Extension Mobility の使用を選択して いますが、いずれの IP Phone にもログインしていません。

### 修正処置

- 電話機にログインしてから Cisco Web Dialer を使用します。
- [Extension Mobilityを使用する(Use Extension Mobility)]オプションを選択する代わりに、 ダイアログボックスの Cisco Web Dialer 初期設定リストからデバイスを選択します。

# <span id="page-28-0"></span>デバイス**/**回線を開くことができない

### 症状

ユーザがコールを発信しようとすると、Cisco Web Dialer で次のメッセージが表示されます。 ユーザがログインしているデバイスがありません(User Not Logged in on Any Device)

## 考えられる原因

- ユーザが選択した Cisco Unified IP Phone が Unified Communications Manager に登録されて いません。たとえば、アプリケーションを起動する前に、Cisco IPSoftPhoneを優先デバイ スとして選択しています。
- 新しい電話機があるユーザが、すでに稼働していない古い電話機を選択しています。

# 修正処置

Unified Communications Manager に登録され、稼働している電話機を選択します。

# <span id="page-29-1"></span>転送先に到達できない

## 症状

Cisco Web Dialer で [終了(End Call)] ウィンドウに次のメッセージが表示されます。 転送先に到達できません(Destination Not Reachable)

# 考えられる原因

- ユーザが間違った番号をダイヤルしました。
- 適切なダイヤル ルールが適用されていません。たとえば、ユーザが 95550100 ではなく 5550100 をダイヤルしました。

### 修正処置

ダイヤル ルールを確認します。

# <span id="page-29-0"></span>ダイレクト コール パークのトラブルシューティング

次の表に、ダイレクト コール パークの一般的な問題を復元するためのトラブルシューティン グ ヒントを示します。

## 表 **5 :** ダイレクト コール パークのトラブルシューティングのヒント

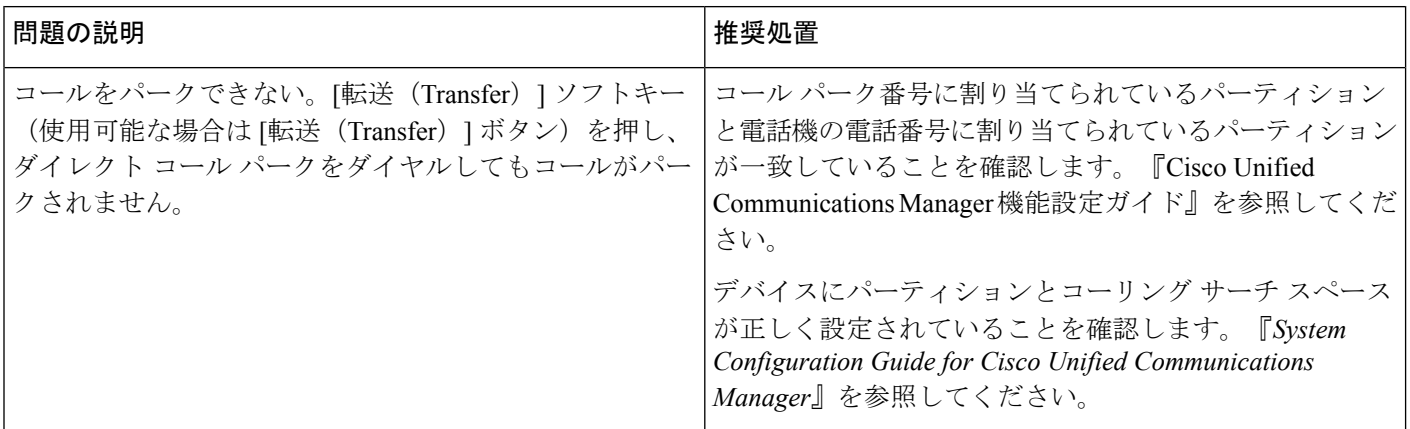

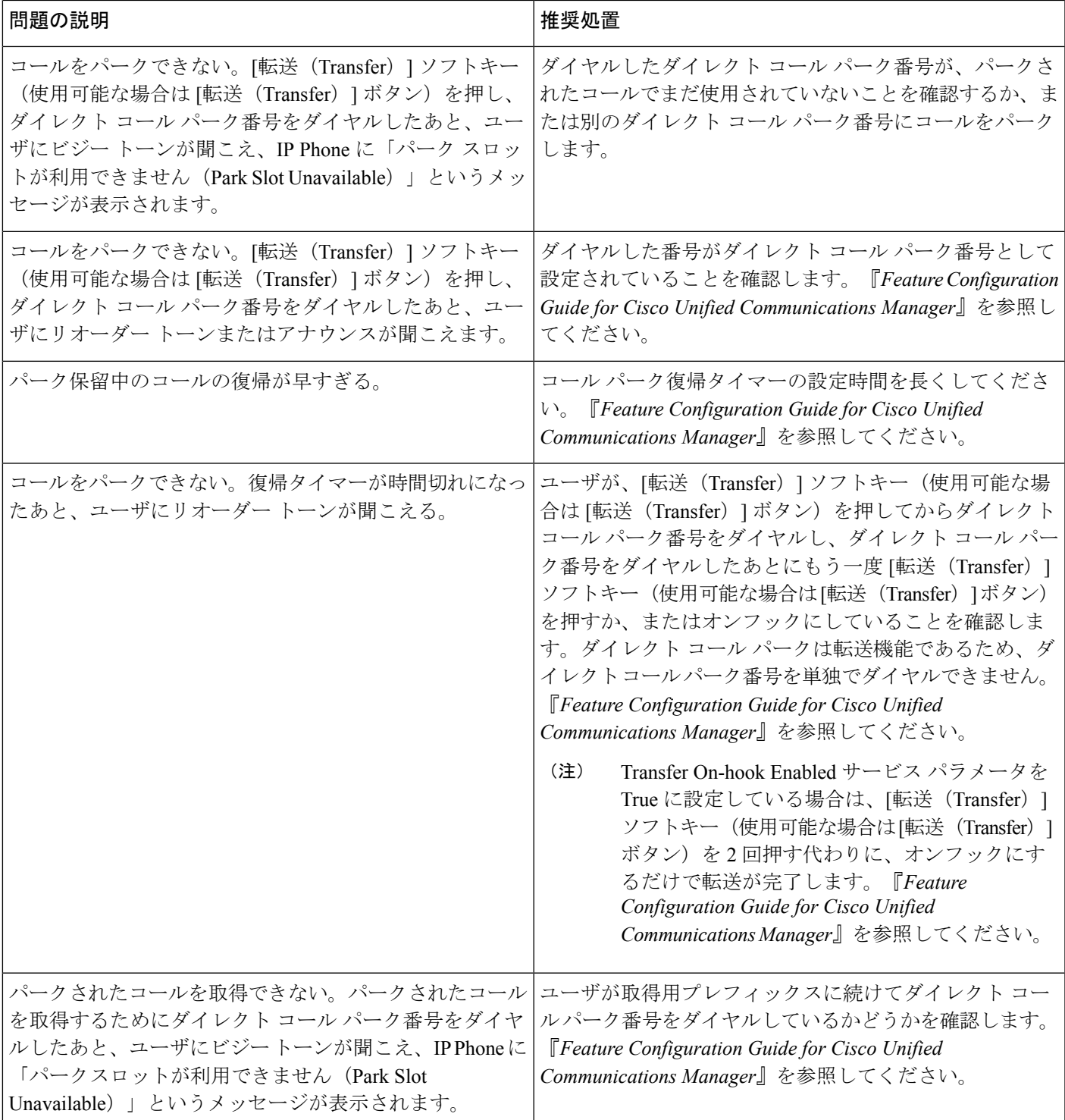

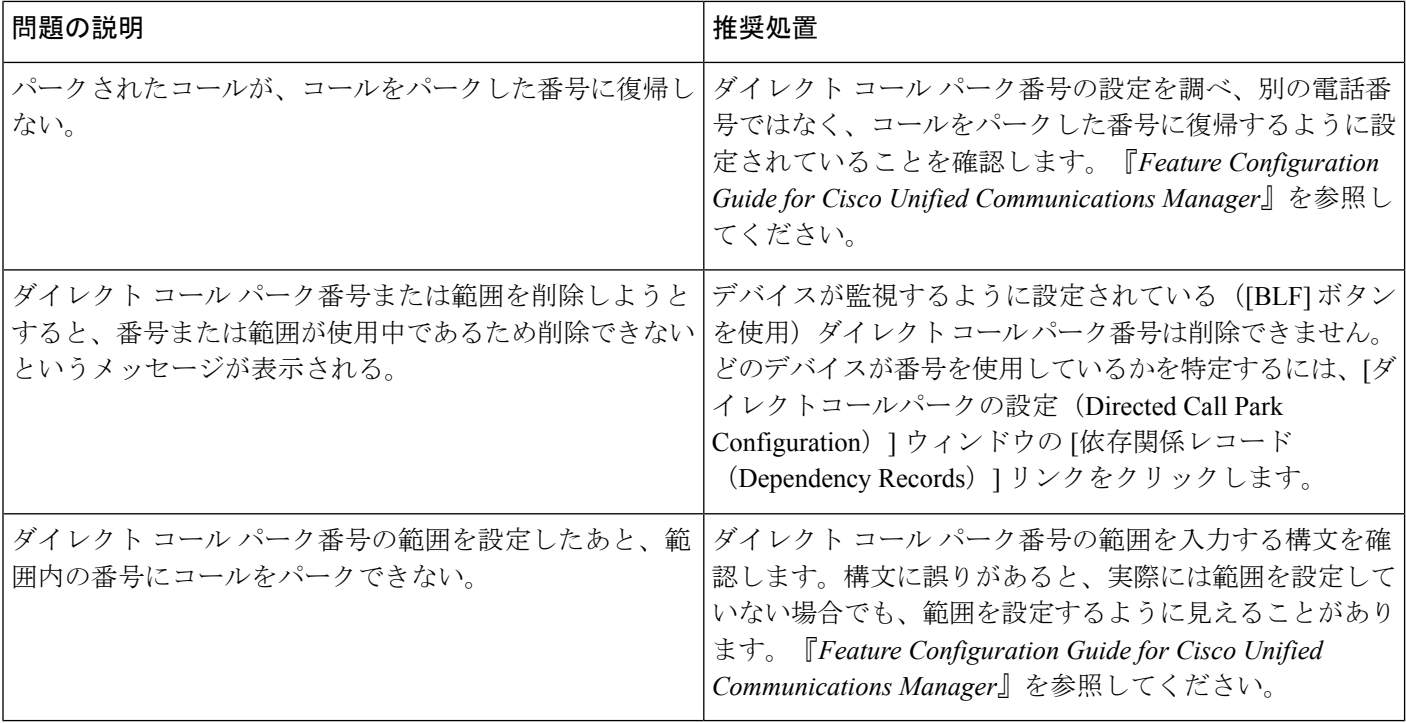

# <span id="page-31-0"></span>外部コール制御のトラブルシューティング

ここでは、一般的な外部コール制御の問題を処理する方法について説明します。

**Unified Communications Manager** が補助ルート サーバに接続できない。

- Unified Communications Manager Administration の [外部コール制御プロファイル (External Call Control Profile)] ウィンドウに設定されている URI が正しくありません。(**[**コール ルーティング(**Call Routing**)**]** > **[**外部コール制御(**External Call Control**)**]**)。
	- 補助ルート サーバの URI を確認します。URI で次の構文を使用していることを確認 してください。

https://<hostname or IPv4 address of route server>:<port that is configured on route server>/path from route server configuration

- 補助ルート サーバで https を使用している場合は、必須の証明書をインポートまたは エクスポートしていることを確認します。詳細については、『 *System Configuration Guide for Cisco Unified Communications Manager*』の「「External Call Control」」の章を 参照してください。
- 補助ルート サーバで https を使用している場合は、Unified Communications Manager Administration の [外部コール制御プロファイル(External Call Control Profile)] ウィン ドウで [プライマリWebサービス(Primary Web Service)] フィールドと [セカンダリ

Webサービス(Secondary WebService)] フィールドの URI に入力したホスト名が、補 助ルート サーバ証明書のホスト名と一致することを確認します。

- Unified Communications Manager と補助ルート サーバ間のネットワーク接続が切断されま した。Connection LossおよびPDP Out OfServiceカウンタは増分するカウンタであるため、 一度は補助ルートサーバへの正常な接続が作成されたことを示します。したがって、ネッ トワーク内のイベントが原因で問題が発生したか、または補助ルートサーバ上でイベント が発生しました。
	- 補助ルートサーバが実行されており、ネットワーク接続が正常であることを確認しま す。
- 補助ルート サーバの応答が遅いため、補助ルート サーバに対する Unified Communications Manager ルーティング クエリーがタイムアウトになります。サービス要求の処理で補助 ルートサーバが過負荷になっているか、ネットワークが不安定になっている可能性があり ます。
	- 外部コール制御プロファイルのルーティング要求タイマーまたは External Call Control Routing Request Timer サービス パラメータの値を大きくします。
	- External Call Control Maximum Connection Count To PDP サービス パラメータの値を大 きくします。
	- 外部コール制御プロファイルにセカンダリ Web サービス(冗長補助ルート サーバ) を追加し、プロファイルでロード バランシングをイネーブルにします。
- Unified Communications Manager で補助ルート サーバからのルーティング指示を解析でき なかったときに、Unified Communications Manager ルーティング要求が失敗しました。
	- XACML または CIXML の書式が正しいことを確認します。XACML 要求と応答の両 方が Cisco CallManagerSDI トレースに表示されます。各ルーティング要求のルーティ ング応答コードはトレースに含まれています。値0は、要求が受信され正しく解析さ れたことを示します。

最大ディバージョン ホップまたは同じトランスレーション パターンへの最大ディバージョン ホップを超えたため、コールが失敗した。

- 発信側はリオーダー トーンを受信します。
- Cisco CallManager SDI トレースを確認します。たとえば、External Call Control Diversion Maximum Hop Count サービス パラメータが 12 の場合、Cisco CallManager SDI トレースで は次のように表示されます。

PER RoutingCallInfo::isCallDiversionMaximumHopCountExceeded: callDiversionHopCount(12) >= CallDiversionMaximumHopCountLimit(12)

• たとえば、Maximum External Call Control Diversion Hops to Pattern or DN サービス パラメー タが 12 の場合、Cisco CallManager SDI トレースでは次のように表示されます。

PER\_RoutingCallInfo::isCallDiversionMaximumHopToSamePatternCountExceeded: CallDiversionHopToSamePatternCount(12) >= CallDiversionMaximumHopToSamePatternCountLimit(12)

- サービス パラメータの設定を確認し、必要に応じて変更します。
- コール転送について、補助ルート サーバのオブリゲーション設定を確認します。たとえ ば、A が B にコールすると、B のルートは A を C に転送することを指示し、C のルート は A を D に転送することを指示します。D は E に対して CFA を有効化し、E のルートは AをFに転送することを指示します。

**Unified Communications Manager** で補助ルート サーバからのコール ルーティング指示、必須パ ラメータ、または **XACML** を解析できない。

- RTMT でエラー アラーム ErrorParsingDirectiveFromPDP が表示されます。このアラームに は次のいずれかの原因が該当します。
	- 補助ルート サーバからのルーティング処理の解析時にエラーが発生しました。
	- 補助ルート サーバからのルーティング処理が正確ではありません。
	- 補助ルート サーバからのルーティング処理が適用されません。

# $\mathcal{Q}$

上記の項目について、補助ルート サーバのルート ルールおよび 設定を確認してください。Unified Communications Manager は、失 敗時の処理に基づいてコールをルーティングします。 ヒント

• 補助ルート サーバで、オブリゲーション内に宛先がない状態でコールを転送します。

# $\boldsymbol{\mathcal{L}}$

- 補助ルートサーバのオブリゲーション設定を確認してください。 コール ルーティング指示が転送(divert)の場合は、オブリゲー ションに宛先が必要です。 ヒント
- コールが拒否されました。補助ルート サーバでコールが拒否されるが、CIXML 応答には 拒否以外のオブリゲーションが含まれています。

# $\mathcal{L}$

補助ルートサーバで、オブリゲーションに拒否(reject)のコール ヒント ルーティング指示があるかどうかを確認してください。上記の項 目は、ルーティングが拒否されるが、オブリゲーションは拒否で はない場合に適用されます。

**Unified Communications Manager** で、補助ルート サーバからのコール ルーティング応答に含ま れる **1** つ以上のオプションの属性の解析に失敗した。

- RTMTで警告アラームErrorParsingResponseFromPDPが表示されます。このアラームには、 エラーが1つかまたは複数かによって、次の原因のいずれか、または原因の組み合わせが 含まれています。
	- 要求処理エラー:エラーの補助ルート サーバ トレースを確認します。
	- XACML 構文エラー:補助ルート サーバのルート設定を確認します。
	- CIXML のオプション属性の欠落:補助ルート サーバのオブリゲーション設定を確認 します。
	- CIXML 構文エラー:補助ルート サーバのオブリゲーション設定を確認します。
	- 無効なアナウンス ID:補助ルート サーバのオブリゲーション設定を確認します。

# **Unified Communications Manager** 機能の相互作用または **Unified Communications Manager** の設定 のために、補助ルート サーバから返されたコール ルーティング指示を **Unified Communications Manager** で処理できない。

- Unified Communications Manager でコール ルーティング指示を処理できません。Unified CommunicationsManagerでコールを宛先に転送できません。発信側はリオーダートーンを 受信します。発信側にアナウンスが聞こえません。Unified Communications Manager で FailedToFulfillDirectiveFromPDP アラームが生成されます。
- RTMT で警告アラーム FailedToFulfillDirectiveFromPDP が表示されます。このアラームに は次のいずれかの原因が該当します。
	- アナウンスの挿入に失敗しました。Cisco Unified Serviceability で Cisco IP Voice Media Streaming アプリケーション サービスが実行されていることを確認します。実行され ている場合は、Cisco IP Voice MediaStreamingアプリケーションサービスのAnnunciator サービス パラメータが True に設定されていることを確認します。また、コーデック のミスマッチが存在する可能性があります。アナンシエータでは、G.711、G.729、お よびCiscoWidebandコーデックがサポートされていますが、発信側デバイスでサポー トされていない可能性があります。
	- 早期メディア機能がないため、アナウンスを再生できません。発信側デバイスで早期 メディア機能がサポートされていません。早期メディア機能がサポートされているデ バイスには、SIP トランクや H323 トランクがあります。
	- エラー コード付きのリダイレクト コール エラー。外部コール制御プロファイルに設 定されている[ディバージョン再ルーティング用コーリングサーチスペース(Diversion Rerouting Calling Search Space)] を調べ、リダイレクトされる宛先またはデバイスの パーティションが含まれているかどうかを確認します。
	- エラー コード付きの拡張コール エラー。宛先が通話中または未登録か、またはトラ ンスレーションパターンが、デバイスに関連付けられているものとは異なるものであ る可能性があります。

**Unified Communications Manager Administration** で、アップロードしたカスタム アナウンスの処 理エラーが報告される。

- カスタム アナウンスの .wav ファイルの形式が適切であることを確認します。適切な形式 は、Windows PCM、16 ビット、1 秒当たりのサンプル数が 16000、32000、48000、または 48100、モノまたはステレオです。
- RTMT で、エラー分析用に Cisco Audio Translator トレースを収集します。

# アナウンスが再生されない。

Cisco IP Voice Media Streaming App サービスで次のアラームが発行されます。

- kANNAudioUndefinedAnnID:アナウンスで未定義のカスタム アナウンス ID またはロケー ル ID が使用されています。アラームには数字の ID が含まれています。
- kANNAudioFileMissing:カスタムまたはCisco提供のアナウンスの.wavファイルが見つか りません。アラームには、ファイル名、アナウンス ID、ユーザ ロケール、およびネット ワーク ロケールが含まれています。
- ANN デバイスが Unified Communications Manager に登録されていることを確認します。
- メディアリソースグループを使用中の場合は、ANNデバイスがメディアリソースグルー プ内にあることを確認します。
- アナウンス ID が正しいことを確認します。
- English、United States ロケールを使用していない場合は、ロケールがインストールされて いることを確認します。

# <span id="page-35-0"></span>ホットラインのトラブルシューティング

次の表に、ホットラインコールが正しくダイヤルされない場合のトラブルシューティング情報 を示します。

表 **6 :** ホットライン コールが正しくダイヤルされない場合のトラブルシューティング

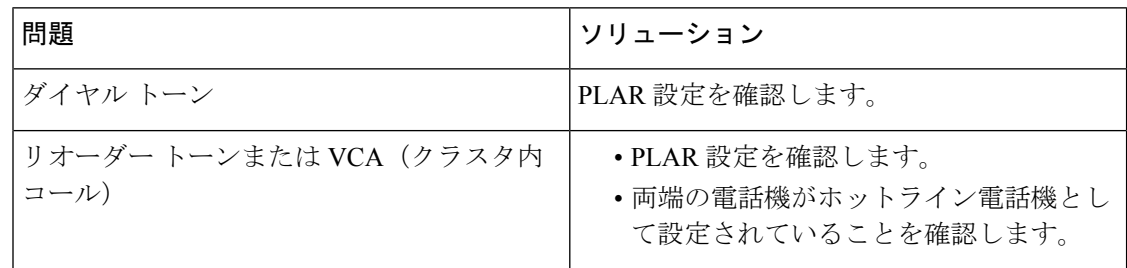

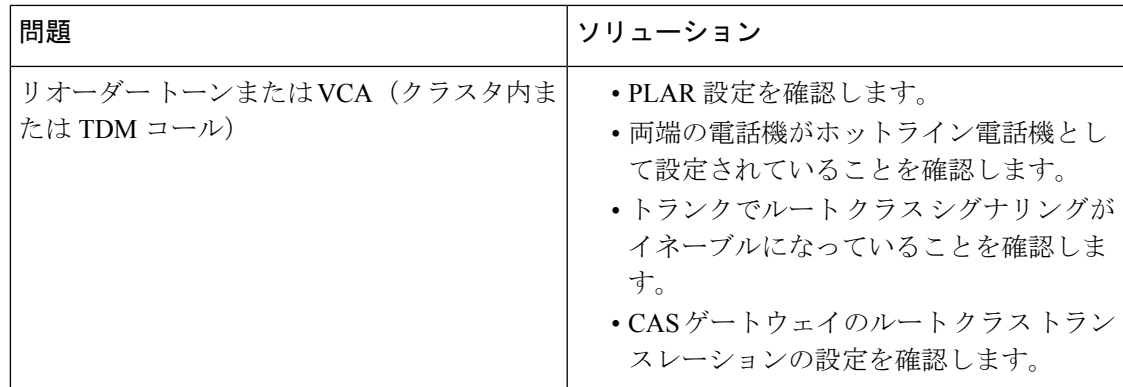

次の表に、発信者 ID に基づくコール スクリーニングが機能しない場合のトラブルシューティ ング情報を示します。

表 **<sup>7</sup> :** 発信者 **ID** に基づくコール スクリーニングの問題のトラブルシューティング

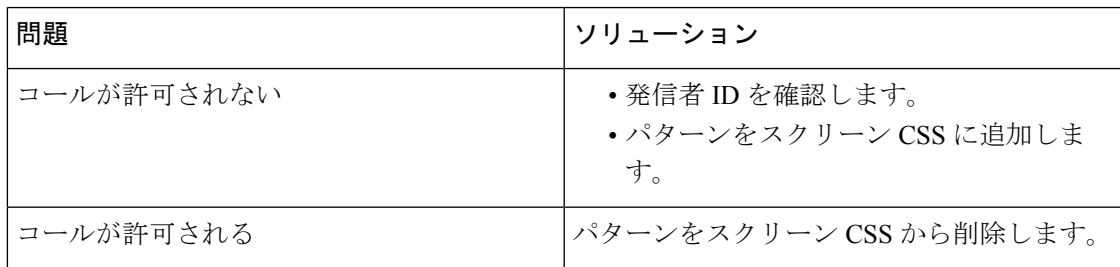

# <span id="page-36-0"></span>即時転送のトラブルシューティング

ここでは、即時転送機能に関連する最も一般的な問題の解決方法について説明します。

# 関連トピック

```
ビジー (38 ページ)
キーがアクティブでない (37 ページ)
一時エラー発生 (38 ページ)
```
# <span id="page-36-1"></span>キーがアクティブでない

# 症状

ユーザが [即転送 (iDivert) ] を押すと、このメッセージが電話機に表示されます。

# 考えられる原因

[即転送(iDivert) ]を押したユーザの音声メッセージングプロファイルに音声メッセージング パイロットがありません。

## 修正処置

ユーザの音声メッセージング プロファイルに音声メッセージング パイロットを設定します。

# <span id="page-37-2"></span>一時エラー発生

### 症状

ユーザが [即転送 (iDivert) ] を押すと、このメッセージが電話機に表示されます。

### 考えられる原因

音声メッセージング システムが機能していないか、またはネットワークに問題があります。

#### 修正処置

音声メッセージングシステムのトラブルシューティングを行います。トラブルシューティング か、 音声メッセージングのドキュメンテーションを参照してください。

<span id="page-37-1"></span>ビジー

### 症状

ユーザが [即転送 (iDivert) ] を押すと、このメッセージが電話機に表示されます。

#### 考えられる原因

メッセージは音声メッセージング システムが取り込み中であることを示しています。

#### 修正処置

音声メッセージング ポートを追加設定するか、再実行してください。

# <span id="page-37-0"></span>インターコムのトラブルシューティング

ここでは、インターコムに関連する最も一般的な問題の解決方法について説明します。

### 関連トピック

[インターコム回線でのダイヤル](#page-38-0) アウト時にビジー トーンが聞こえる (39 ページ) [スピーカー、ハンドセット、またはヘッドセットを使用してオフフックにしてもインター](#page-38-1) コム [コールが接続状態にならない](#page-38-1) (39 ページ) SCCP [のトラブルシューティング](#page-38-2) (39 ページ) SIP [のトラブルシューティング](#page-39-0) (40 ページ) Cisco Extension Mobility [ユーザがログインしてもインターコム回線が表示されない](#page-40-1) (41 ページ)

# <span id="page-38-0"></span>インターコム回線でのダイヤル アウト時にビジー トーンが聞こえる

### 症状

ユーザがインターコム回線でダイヤル アウトするときに、電話機でビジー トーンが再生され ます。

## 考えられる原因

DN が発信番号と同じインターコム パーティションにありません。

### 推奨処置

- **1.** DN が発信番号と同じインターコム パーティションにあることを確認します。
- **2.** 同じインターコムパーティションにある場合は、ダイヤルアウトしたDNが別の電話機に 設定されていることと、その電話機が同じUnifiedCommunications Managerクラスタに登録 されていることを確認します。

# <span id="page-38-1"></span>スピーカー、ハンドセット、またはヘッドセットを使用してオフフッ クにしてもインターコム コールが接続状態にならない

### 症状

ヘッドセット、ハンドセット、またはスピーカーを使用時に、インターコムコールを応答モー ドにすることができません。

## 考えられる原因

これは仕様上の問題です。インターコムコールを接続状態にするには、対応する回線ボタンを 押す方法しかありません。

### 推奨処置

スピーカー、ハンドセット、またはヘッドセットを使用してコールを終了できます。

# <span id="page-38-2"></span>**SCCP** のトラブルシューティング

ここでは、SCCPを実行している電話機に関するトラブルシューティングのヒントを示します。

## 関連トピック

インターコム回線がボタン [テンプレートにあるのに電話機に表示されない](#page-39-1) (40 ページ) 電話機が SRST [にフォールバックしてもインターコム回線が表示されない](#page-39-2) (40 ページ)

# <span id="page-39-1"></span>インターコム回線がボタン テンプレートにあるのに電話機に表示されない

## 症状

インターコム回線が電話機に表示されません。

## 考えられる原因

電話機のバージョンが8.3(1)よりも前か、ボタンテンプレートが電話機に割り当てられていな い可能性があります。

## 手順

- **1.** 電話機のバージョンを調べ、8.3(1) 以降であることを確認します。
- **2.** ボタン テンプレートが電話機に割り当てられているかどうかを確認します。
- **3.** UnifiedCommunications Managerと電話機間のスニファトレースをキャプチャします。ボタ ンテンプレートの応答時に、インターコム回線が電話機に送信されるかどうかを確認しま す (ボタン定義 = Ox17)。

# <span id="page-39-2"></span>電話機が **SRST** にフォールバックしてもインターコム回線が表示されない

## 症状

Unified Communications Manager リリース 6.0(x) 以降で設定された電話機に 2 つのインターコム 回線があります。Unified Communications Manager が停止し、SRST にフォールバックします。 しかし、インターコム回線が表示されません。

## 考えられる原因

SRST の SCCP バージョンで SCCP バージョン 12 がサポートされていません。

## 推奨処置

- **1.** SRST の SCCP バージョンを確認します。SRST で SCCP バージョン 12 がサポートされて いる場合は、インターコム回線がサポートされます。
- **2.** SRST で SCCP バージョン 12 がサポートされている場合は、スニファ トレースをキャプ チャし、電話機から送信されたボタンテンプレートにインターコム回線が含まれているこ とを確認します。

# <span id="page-39-0"></span>**SIP** のトラブルシューティング

ここでは、SIP を実行している電話機に関する問題を特定するのに役立つ情報を示します。

### 関連トピック

SIP [を実行している電話機の設定](#page-40-2) (41 ページ)

## SIP [を実行している電話機のデバッグ](#page-40-3) (41 ページ)

# <span id="page-40-3"></span>**SIP** を実行している電話機のデバッグ

デバッグ コマンド **Debug sip-messages sip-task gsmfsmIsm sip-adapter** を使用します。

# <span id="page-40-2"></span>**SIP** を実行している電話機の設定

show config: 電話機に対してこのコマンドを実行すると、インターコム回線が標準回線 (featureid-->23)として設定されているかどうかが表示されます。

# <span id="page-40-1"></span>**CiscoExtensionMobility**ユーザがログインしてもインターコム回線が表 示されない

# 症状

Cisco Extension Mobility ユーザが電話機にログインしてもユーザのインターコム回線が表示さ れません。

# 考えられる原因

[デフォルトのアクティブデバイス (Default Activated Device) ]が正しく設定されていません。

### 推奨処置

- **1.** [デフォルトのアクティブデバイス(Default Activated Device)]がインターコムの電話番号 に対して設定されていることを確認します。
- **2.** [デフォルトのアクティブデバイス(Default Activated Device)]が、ログインに使用したデ バイスと一致することを確認します。

# <span id="page-40-0"></span>詳細情報の入手先

• 『Cisco Unified Communications Manager 機能設定ガイド』の「「インターコム」」の章

# **IPv6** のトラブルシューティング

ここでは、IPv6 に関連する問題の修正処置について説明します。

# 関連トピック

[デバイス間のコールが失敗する](#page-42-0) (43 ページ) SIP [トランク経由のコールが失敗する](#page-41-0) (42 ページ) [保留音が電話機で再生されない](#page-42-1) (43 ページ) 電話機が Cisco Unified [Communications](#page-41-1) Manager に登録されない (42 ページ)

# <span id="page-41-1"></span>電話機が **Cisco Unified Communications Manager** に登録されない

## 症状

[IPアドレッシングモード(IP Addressing Mode)] が [IPv6のみ(IPv6 Only)] の Cisco Unified IP Phone が Cisco Unified Communications Manager に登録されません。

### 修正措置

- CLI を使用して、Unified Communications Manager サーバで IPv6 が有効になっていること を確認します。
- [エンタープライズ パラメータ設定(Enterprise Parameters Configuration)] ウィンドウで、 Enable IPV6 エンタープライズ パラメータが True に設定されていることを確認します。
- [サーバの設定(Server Configuration)] ウィンドウで、[IPv6名(Ipv6 Name)] フィールド に Unified Communications Manager サーバのホスト名または IPv6 アドレスが設定されてい ることを確認します。ホスト名を設定した場合は、ホスト名を IPv6 アドレスに解決する ように DNS を設定したことを確認します。
- Unified Communications Manager サーバに、非リンクローカル IPv6 アドレスが 1 つだけ設 定されていることを確認します。
- 電話機がステートレス自動設定によりIPv6アドレスを取得する場合は、[電話の設定(Phone setting)] の [電話の自動設定を許可(Allow Auto-Configuration)] を [オン(On)] に設定 したことを確認します。
- Cisco CallManager サービスと Cisco TFTP サービスが実行されていることを確認します。

# <span id="page-41-0"></span>**SIP** トランク経由のコールが失敗する

# 症状

[IP アドレッシング モード(IP Addressing Mode)] が [IPv6 のみ(IPv6 Only)] に設定された SIP トランク経由の着信コールが失敗します。

## 修正処置

- CLI を使用して、Unified Communications Manager サーバで IPv6 が有効になっていること を確認します。
- [エンタープライズ パラメータ設定(Enterprise Parameters Configuration)] ウィンドウで、 Enable IPV6 エンタープライズ パラメータが True に設定されていることを確認します。
- INVITE に IPv4 シグナリングが含まれていないことを確認します。

## 症状

[IP アドレッシング モード(IP Addressing Mode)] が [IPv6 のみ(IPv6 Only)] に設定された SIP トランク経由の発信コールが失敗します。

### 修正処置

- CLI を使用して、Unified Communications Manager サーバのオペレーティング システムで IPv6 が有効になっていることを確認します。
- [エンタープライズ パラメータ設定 (Enterprise Parameters Configuration) ] ウィンドウで、 Enable IPV6 エンタープライズ パラメータが True に設定されていることを確認します。
- [トランクの設定(Trunk Configuration)] ウィンドウで、SIP トランクの IPv6 宛先アドレ スを設定したことを確認します。

# <span id="page-42-0"></span>デバイス間のコールが失敗する

## 症状

2 つのデバイス間のコールが失敗します。

### 修正処置

- [デバイス設定 (Device Configuration) ] ウィンドウで、デバイスのIPアドレッシングモー ドを確認します。
- 一方のデバイスで [IPアドレッシングモード (IP Addressing Mode) 1が [IPv4のみ (IPv4 Only) 」に設定されていて、もう一方で [IPアドレッシングモード (IP Addressing Mode) 1 が [IPv6のみ(IPv6 Only)] に設定されている場合は、IPv4 と IPv6 の両方のスタックをサ ポートする MTP が設定されていることを確認します。

# <span id="page-42-1"></span>保留音が電話機で再生されない

症状

電話機のユーザに保留音が聞こえません。

# 修正処置

- 保留音が再生されるデバイスの IP アドレッシング モードを確認します。デバイスの IP ア ドレッシング モードが [IPv6のみ (IPv6 Only) ] で、保留音がユニキャスト保留音に設定 されている場合は、IPv4 と IPv6 の両方のスタックをサポートする MTP が設定されている ことを確認してください。
- ·マルチキャスト保留音を設定している場合は、IPアドレッシングモードが[IPv6のみ (IPv6 Only)] に設定された電話機では保留音を再生できません。

# <span id="page-43-0"></span>論理パーティションのトラブルシューティング

ここでは、論理パーティションに関連する問題の修正処置について説明します。

### 関連トピック

[論理パーティションが期待どおりに機能しない](#page-43-1) (44 ページ) 論理パーティション [ポリシーを調整する必要がある](#page-44-0) (45 ページ)

# <span id="page-43-1"></span>論理パーティションが期待どおりに機能しない

### 症状

論理パーティションが期待どおりに機能しません。

## 修正処置

次の処置を実行して問題を解決します。

- Enable LogicalPartitioning エンタープライズ パラメータが **True** に設定されていることを確 認します。
- デバイスが、デバイスまたはデバイス プール レベルで有効な位置情報に関連付けられて いることを確認します。
- デバイスが、デバイスまたはデバイス プール レベルで、いくつかの位置情報フィールド を選択して構成される有効な位置情報フィルタに関連付けられていることを確認します。
- Logical Partitioning Default Policy エンタープライズ パラメータが **DENY** の場合は、ゲート ウェイの GeolocationPolicy と VoIP サイトの GeolocationPolicy 間に ALLOW 論理パーティ ション ポリシーが設定されていることを確認します。
- 論理パーティション GeolocationPolicy レコードの大文字と小文字の表記が正確であり、位 置情報レコードに設定されている表記と一致することを確認します。
	- 例:位置情報 US:NC:RTP:BLD1 および US:TX:RCDN:bld1 があるとします。

GeolocationPolicyレコードが論理パーティションポリシーレコードから設定される場 合は、Border:US:NC:RTP:bld1 から Interior:US:NC:RTP:bld1 へというポリシーを設定で きます。

この場合、[論理パーティション ポリシーの設定(Location Partitioning Policy Configuration)] ウィンドウの [LOC] フィールドのドロップダウン リスト ボックスか ら誤った値が選択され、BLD1 と bld1 の両方が表示されます。

そのため、管理者は、位置情報エントリと GeolocationPolicy で使用されている値の大 文字と小文字が一致するようにエントリを選択する必要があります。

• 論理パーティション ポリシー チェックは VoIP-to-VoIP デバイス コールまたは VoIP 参加 者だけの機能では実行されません。

• Unified Communications Manager Administration では、Interior:geolocpolicyX と Interior:geolocpolicyY間のポリシーを設定できますが、このような設定は論理パーティショ ン チェックでは使用されません。

# <span id="page-44-0"></span>論理パーティション ポリシーを調整する必要がある

### 症状

論理パーティション ポリシーのフィールドが正しく設定されていません。

### 修正処置

位置情報フィールドの階層は重要であるため、すべてのフィールドの階層順序が正しいこと、 すべてのフィールドが存在することを確認します。階層順序とは、CountryエントリはA1エン トリよりも前にあり、A1 エントリは A2 エントリよりも前にあることを意味します。

すべてのフィールドが論理パーティションポリシーに存在し、正しい階層順序で指定される必 要があります。

次の例を参照してください。

## 一致する論理パーティションの例

次の位置情報では、Border:IN:KA と Interior:IN:KA 間のポリシーを検索します。

次のポリシーは順序どおりに一致します。この場合、*IN* は Country フィールドのエントリ、 KA は A1 フィールドのエントリを示します。

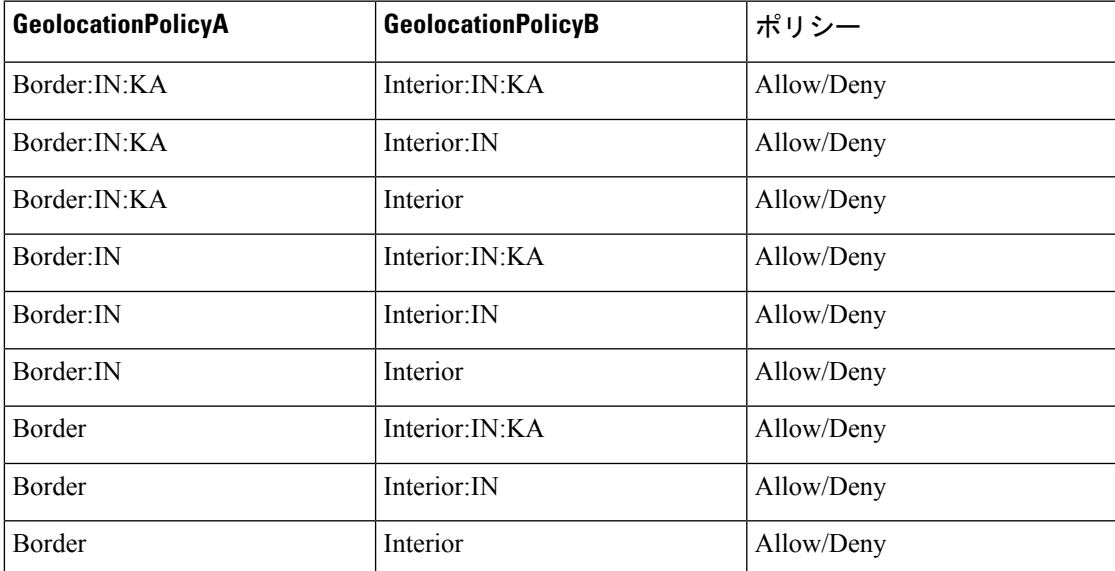

### 一致しない論理パーティション ポリシーの例

位置情報のフィールドが論理パーティションポリシーにない場合は、必要な一致が発生しませ ん。次の論理パーティション ポリシーでは、Country フィールドのエントリである *IN* が欠落 しています。

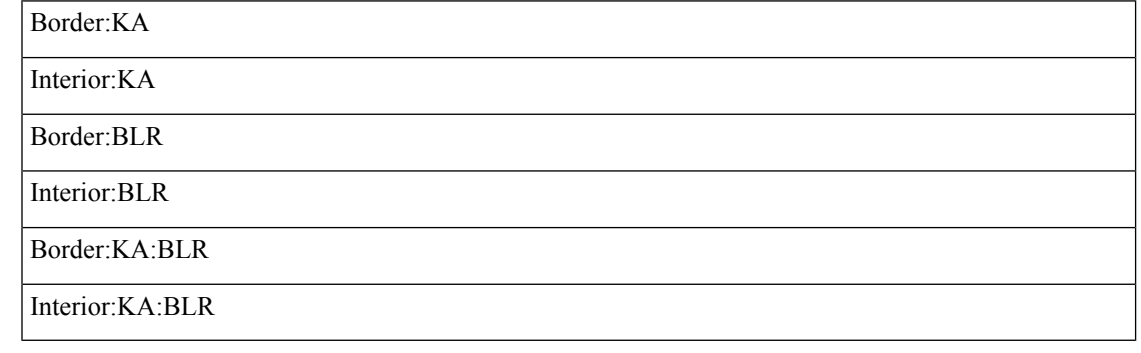

$$
\overline{\mathscr{M}}
$$

(注) Country=IN が欠落しています。

# <span id="page-45-0"></span>**DNS** キャッシュが有効な **SIP** のトラブルシューティング

# ロギング

# 症状

ログのデバッグ レベルを設定します。

### 推奨処置

ネットワーク ネームサービスのデバッグ レベルを3に設定します(デフォルトは0)。

- レベル 0:ログなし
- レベル 1:エラー、一部のキャッシュの削除
- レベル 2:キャッシュの入力
- レベル 3 以上:キャッシュ ヒットとみなされるエントリ、プルーニング キャッシュ

# ログ ファイル

### ログファイル:**activelog syslog/nscd.log**

次に示すサンプル ログ ファイルの内容の例を参考にしてください。 Wed Dec 17 18:26:01 2014 - 21908: Have not found "clock.cisco.com" in hosts cache!

Wed Dec 17 18:26:01 2014 - 21908: add new entry "clock.cisco.com" of type GETHOSTBYNAME for hosts to cache (first)

Wed Dec  $17 \frac{18:26:01 \frac{2014 - 21908}{2000}}{2014 - 21908}$ : handle request: request received (Version = 2) from PID 22151

# パケット キャプチャ

### **utils network capture port 53**

例:

admin: utils network capture port 53

オプション付きのコマンドの実行:

size=128 count=1000 interface=eth0 src= dest= dest= port=53 ip= 17:54:55.397539 IP b7k-vma150.cisco.com.45921 > dns-sj.cisco.com.domain: 38531+ A? b7k-vma154.cisco.com.(38) 17:54:55.398952 IP b7k-vma150.cisco.com.44296 > dns-sj.cisco.com.domain: 63056+ PTR? 183.168.70.171.in-addr.arpa.(45) 17:54:55.430709 IP dns-sj.cisco.com.domain > b7k-vma150.cisco.com.45921: 38531\* 1/3/6 A 10.94.12.154.(240) 17:54:55.431802 IP b7k-vma150.cisco.com.47404 > dns-sj.cisco.com.domain: 40244+ PTR? 154.12.94.10.in-addr.arpa.(43) 17:54:55.432016 IP dns-sj.cisco.com.domain > b7k-vma150.cisco.com.44296: 63056\* 1/3/6 PTR dns-sj.cisco.com.(261) 17:54:55.465242 IP dns-sj.cisco.com.domain > b7k-vma150.cisco.com.47404: 40244\* 1/3/6 PTR b7k-vma154.cisco.com.(263)

# **A/AAAA** レコード キャッシングが機能しない

# 症状

A/AAAAレコードキャッシングが機能していません。SIPコールでホスト名の解決が必要にな ると、毎回 A/AAAA レコード クエリが送信されます。

#### 修正処置

ネーム サービス キャッシュ サービスのステータスを確認します。ステータスは、次のように 「STARTED」であることが必要です。

admin:utils service list Requesting service status, please wait… System SSH [STARTED] Cluster Manager [STARTED] Password Reset [STOPPED] Service Activated Name Service Cache [STARTED]…

ネーム サービス キャッシュのステータスが [STARTED] でない場合は、次の CLI コマンドを 使用してアクティブ化します。

#### **admin:utils service activate Name Service Cache**

#### **admin:utils service start Name Service Cache**

ネーム サービス キャッシュ サービスのステータスがすでに [STARTED] である場合は、次の CLI コマンドを使用して再起動します。

### **admin:utils service restart Name Service Cache**

デバッグ レベルを 3 以上に設定します。有効なホスト名に ping を実行します。nscd.log を確認 し、A/AAAA レコードがキャッシュに追加されるか、またはシステムが既存のキャッシュ エ ントリを使用していることを確認します。

イベントが、システム ログ(/var/log/active/syslog/messages)に表示されます。

Dec 17 10:41:31 localhost user 6 ilog\_impl: Received request for platform-event (platform-system-startup)

Dec 17 10:41:31 localhost user 6 ilog\_impl: emitting platform-event (platform-system-startup)

Dec 17 10:41:31 localhost user 6 ilog\_impl: emitted platform-event (platform-system-startup)

「ping」のキャッシングが機能する場合、そのキャッシングが Unified Communications Manager のサービス(Cisco CallManager Service など)で機能することを確認します。検出 と nscd との インタラクションを実行するアプリケーションで遅延が発生する場合があります。 (注)

# ホスト名解決で誤った **IP** アドレスが返ってくる

## 症状

ホスト名解決で誤った IP アドレスが返ってきます。

### 考えられる原因

キャッシュが期限切れになっています。これは通常、DNS サーバの A/AAAA レコードの変更 が原因です。

#### 修正処置

• 次の CLI コマンドを使用して現在のキャッシュをフラッシュします。

#### **admin:utils network name-service hosts cache invalidate**

• 問題が解決しない場合は、次の CLI コマンドを使用して nscd を再開します。

# **admin:utils service restart Name Service Cache**

• 問題が解決されない場合は、次の CLI コマンドを使用して nscd を無効化します。

#### **admin: utils service stop Name Service Cache**

• 問題が解決されない場合は、DNS サーバで A/AAAA レコードの設定を確認します。

# ログが見つからない

# 症状

ログの /var/log/active/syslog/nscd.log が見つかりません。

### 修正処置

デバッグレベルが0以下であることを確認します(デフォルトは0)。デバッグレベルを更新 した後、次の CLI コマンドを使用して nscd を再開します。

**admin:utils service restart Name Service Cache**

# **CLI** から **nscd** 属性を設定する

# 症状

CLI で nscd 属性を設定しましたが、新しい属性値が適用されません。

### 修正処置

属性の変更後に、次の CLI コマンドを使用して nscd を再起動します。

**utils service restart Name Service Cache**

# **TTL** を設定する **CLI** コマンド

# 症状

nscd キャッシュ エントリの TTL を設定する CLI コマンドを使用したにもかかわらず、設定し た値が A/AAAA レコード キャッシュに適用されません。

## 修正処置

DNS サーバの A/AAAA レコードに設定された TTL は、nscd の構成設定を上書きします。

nscd 用に設定された TTL は、TTL が DNS サーバの A/AAAA レコードに設定されていない場 合にのみ有効です。

# **TTL** の期限切れ前の **A/AAAA** レコード クエリ

# 症状

ネーム サービス キャッシュが有効にもかかわらず、TTL の期限切れ前に複数の A/AAAA レ コード クエリが DNS サーバに送信されます。

#### 修正処置

これらのクエリは、ほとんどの場合、既存のキャッシュ エントリをリロードする nscd にトリ ガされます。 nscd リロードの動作は、nscd 設定ファイルのリロード数に関連します。

# キャッシュのクリア

### 症状

nscd を再起動すると、A/AAAA レコード キャッシュはクリアされますか?

### 修正処置

nscd を再起動しても、必ずキャッシュがクリア/フラッシュされるわけではありません。これ は永続属性の設定によって異なります。

- 永続属性が [はい(Yes)] に設定されている場合、キャッシュは nscd の再起動時に変化し ません。
- 永続属性が [いいえ (No) ] (デフォルト) に設定されている場合、キャッシュは nscd の 再起動時にクリア/フラッシュされます。

キャッシュをクリア/フラッシュするには、次の CLI コマンドを使用します。

**admin:utils network name-service hosts cache invalidate**

# **AAAA** レコード キャッシュの内容

# 症状

A/AAAA レコード キャッシュの内容を確認できますか?

## 修正処置

いいえ。NSCD のアクティビティは(目的のデバッグレベルを設定した)nscd.log でしか確認 できません。A/AAAAレコードのキャッシング統計情報も、CLIコマンドを使用してクエリす ることができます。

**admin:show network name-service hosts cache-stats**

# <span id="page-49-0"></span>**SAML** シングル サインオンのトラブルシューティング

ここでは、SAML シングル サインオンが予期したとおりに動作しない場合の症状と修正処置 について説明します。

# <span id="page-50-0"></span>**IdP** へのリダイレクションが失敗する

# 症状

Unified Communications Manager でサポートされている Web ブラウザを使用してエンド ユーザ が SAML 対応 Web アプリケーションにログインしようとしたときに、認証の詳細を入力する ために設定された ID プロバイダー(IdP)にリダイレクトされません。

# 修正処置

次の条件が満たされていることを確認します。

- IdP は稼働しています。
- 正しい IdP メタデータ ファイルが Unified Communications Manager にアップロードされて いる。
- サーバと IdP が信頼と同じ範囲にあるかどうかを確認する。

# <span id="page-50-1"></span>**IdP** 認証が失敗する

# 症状

エンド ユーザが IdP によって認証されません。

### 修正処置

次の条件が満たされていることを確認します。

- LDAP ディレクトリが IdP にマッピングされている。
- ユーザが LDAP ディレクトリに追加されている。
- LDAP アカウントがアクティブである。
- ユーザ ID とパスワードが正しい。

# <span id="page-50-2"></span>**Unified Communications Manager** へのリダイレクションが失敗する

# 症状

IdP で認証された後でも、ユーザが SAML SSO 対応 Web アプリケーションにリダイレクトさ れません。

# 修正処置

次の条件が満たされていることを確認します。

- すべてのUnifiedCommunications ManagerノードのクロックとIdPが同期されます。クロッ クの同期については、『*System Configuration Guide forCisco UnifiedCommunications Manager*』 の「NTP 設定」の項を参照してください。
- 必須属性の uid が IdP で設定されている。
- 正しい Cisco Unified Communication サーバのメタデータ ファイルが IdP にアップロードさ れている。
- ユーザに必要な権限がある。

# テストの実行が失敗する

# 症状

テストの実行に失敗します。

### 修正処置

IdP [へのリダイレクションが失敗する](#page-50-0) (51 ページ)、IdP [認証が失敗する](#page-50-1) (51 ページ)、お よびUnified Communications Manager [へのリダイレクションが失敗する](#page-50-2) (51ページ)で説明さ れている修正処置を参照してください。

# **[SAML** シングル サインオン(**SAML Single Sign-On**)**]** ページがクラス タの誤ったステータスを示す

# 症状

SAMLSSOがクラスタでイネーブルになっている。パブリッシャがダウンしているときにSAML SSO をサブスクライバでディセーブル化し、さらにパブリッシャがアップになった後にパブ リッシャで SAML SSO をディセーブル化すると、クラスタ全体の SAML SSO のステータスは 「SAML SSO はイネーブル(SAML SSO enabled)」と誤表示されます。

### 修正処置

Cisco Unified Reporting で、「Unified CM Cluster Overview」レポートを表示します。「Unified CM SAML SSO Status Summary」セクションを参照してください。このセクションでは、サー バの SAML SSO ステータスのデータベース値が、サブスクライバで同期されていないことが 示されます。サーバのレポートには、SAMLSSOがイネーブル化されていると示されるため、 システムはクラスタ全体で SAML SSO がイネーブルであると見なします。この設定を解決す るには、サブスクライバ ノードを再起動します。

Cisco UnifiedReportingのレポート表示の詳細については、『*Cisco Unified Reporting Administration Guide*』を参照してください。

# 一般的なヒント

- SAML トレース レベルは必ずデバッグに設定してください。CLI の詳細については、 『*Command Line Interface Reference Guide for Cisco Unified Communications Solutions Release 10.0(1)*』を参照してください。
- Unified RTMT の TLC を使用するか、**CLI** コマンドの **file get activelog** を実行して、「Cisco SSO」サービスログ (パス:/tomcat/logs/ssosp/log4j/\* and /platform/logs/ssoApp\*) を収集し ます。

I